# **APP MOBILE**

**สมัครเข้าใช้บริการและใช้งาน แอปพลิเคชั่น "ออมทรัพย์"**

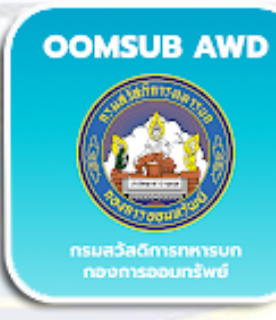

**iOS** and add oomsub Royal Thai Anmy

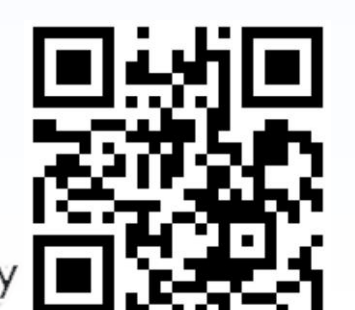

**กองการออมทรัพย์ กรมสวัสดิการทหารบก**

cuistinat

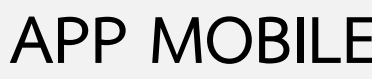

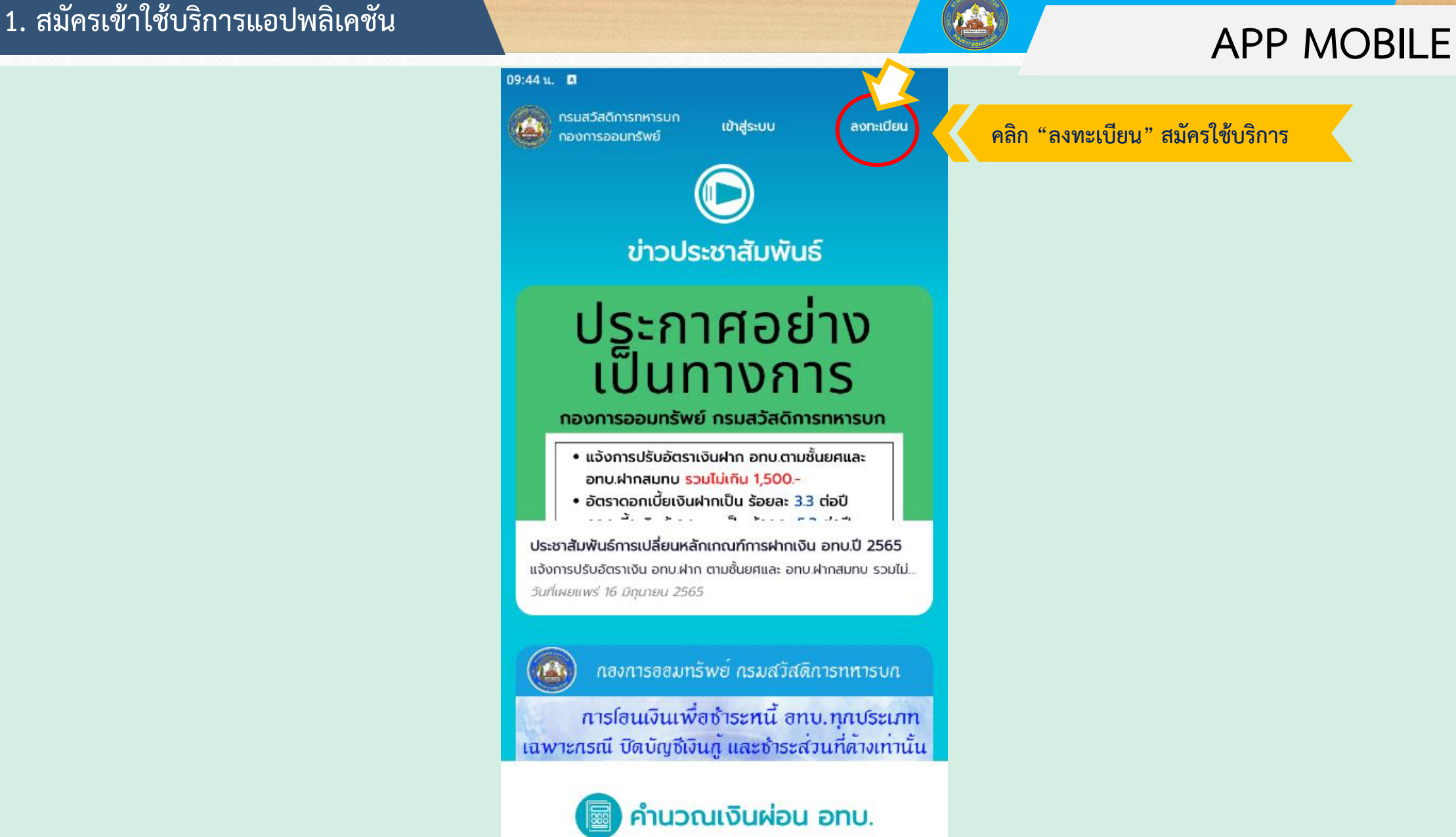

### **1. สมัครเข้าใช้บริการแอปพลิเคชัน**

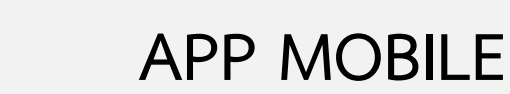

### $10:22 \text{ u.}$   $\Box$  $<$  ย้อนกลับ

"หนี้เงินกู้ออมทรัพย์ข้าราชการกองทัพบก" หมายถึง จำนวนเงินต้นและ ดอกเบี้ย ของหนี้เงินก้ออมทรัพย์ข้าราชการกองทัพบกประเภทบำบัดทุกข์, หนี้เงินก้ออมทรัพย์ข้าราชการกองทัพบกประเภทพิเศษ, หนี้เงินก้ออมทรัพย์ ข้าราชการกองทัพบกประเภทเพื่อการเคหสงเคราะห์และหนี้เงินกู้ออมทรัพย์ ข้าราชการกองทัพบกประเภทโครงการเฉพาะที่ข้าราชการกองทัพบกได้กู้ยืมและ ยังชำระคืนไม่ครบจำนวนตามสัญญากู้เงินที่ทำไว้กับกองทัพบก

2. เงื่อนไขการสมัครใช้บริการ และการบริการ

2.1 กิจการ อทบ. เปิดให้บริการระบบกิจการออมทรัพย์แบบดิจิทัลสำหรับ ข้าราชการกองทัพบกเท่านั้น

2.2 ผู้สมัครใช้บริการจะต้องมี E - mail address หรือ โทรศัพท์เคลื่อนที่ที่ สามารถติดต่อได้

2.3 ผู้สมัครใช้บริการ ตกลงยินและยอมรับว่าวิธีการดำเนินการใดๆ โดย ผ่านอุปกรณ์อิเล็กทรอนิกส์ และ/หรือ ระบบอิเล็กทรอนิกส์ของ กิจการ อทบ. เป็นวิธีการที่น่าเชื่อถือและยอมรับได้ รวมทั้งรับรองข้อมูลที่ให้ไว้ในการสมัครขอ ใช้บริการเป็นความจริงทุกประการ โดยยินยอมให้ กิจการ อทบ. เก็บรวบรวม ข้อมูลส่วนบุคคล เพื่อวัตถุประสงค์อื่นใดที่ไม่ต้องห้ามตามกฎหมาย

2.4 ผู้ใช้บริการสามารถใช้บริการระบบกิจการออมทรัพย์แบบดิจิทัลผ่าน เว็บไซต์โทรศัพท์เคลื่อนที่ หรือ แท็บเล็ต

3. การใช้ และการเก็บรักษารหัสประจำตัว

3.1 การใช้รหัสผู้ใช้งาน (User ID) รหัสผ่าน (Password) และ/หรือ PIN และ/หรือ รหัส One Time Password (OTP) และ/หรือเครื่องมืออื่นใดที่ผู้ขอ ใช้บริการใช้เป็นเครื่องมือในการ Log in และ/หรือ เพื่อใช้บริการต่างๆ

3.2 ผู้ขอใช้บริการต้องรักษารหัสผู้ใช้งาน (User ID) รหัสผ่าน (Password) และ/หรือ PIN และ/หรือ รหัส One Time Password (OTP) ไว้เป็นอย่างดี

ยอมรับ

### **1. คลิก ยินยอมเงื่อนไขการใช้บริการ**

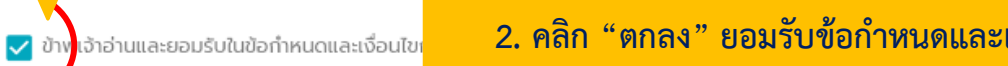

### **2. คลิก "ตกลง" ยอมรับข้อก าหนดและเงื่อนไขการใช้บริการ**

### **2. กรอกข้อมูลส่วนบุคคล**

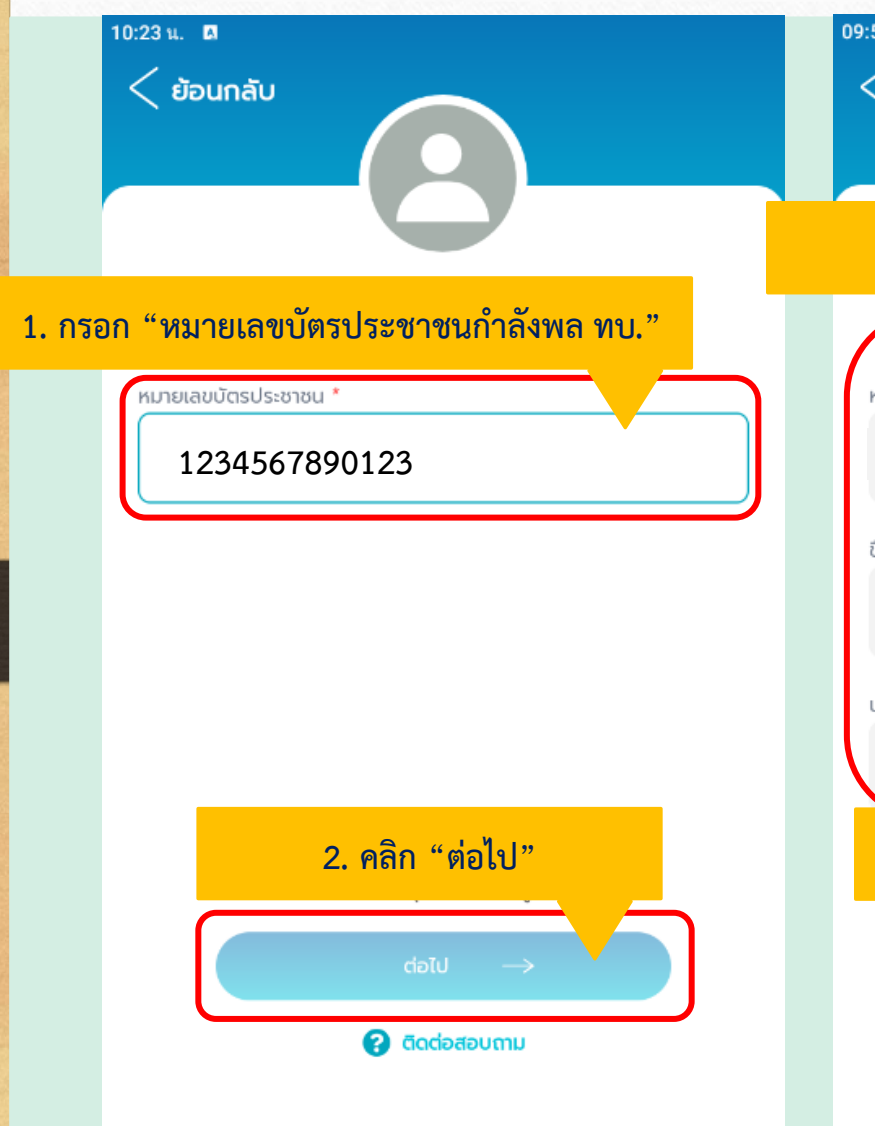

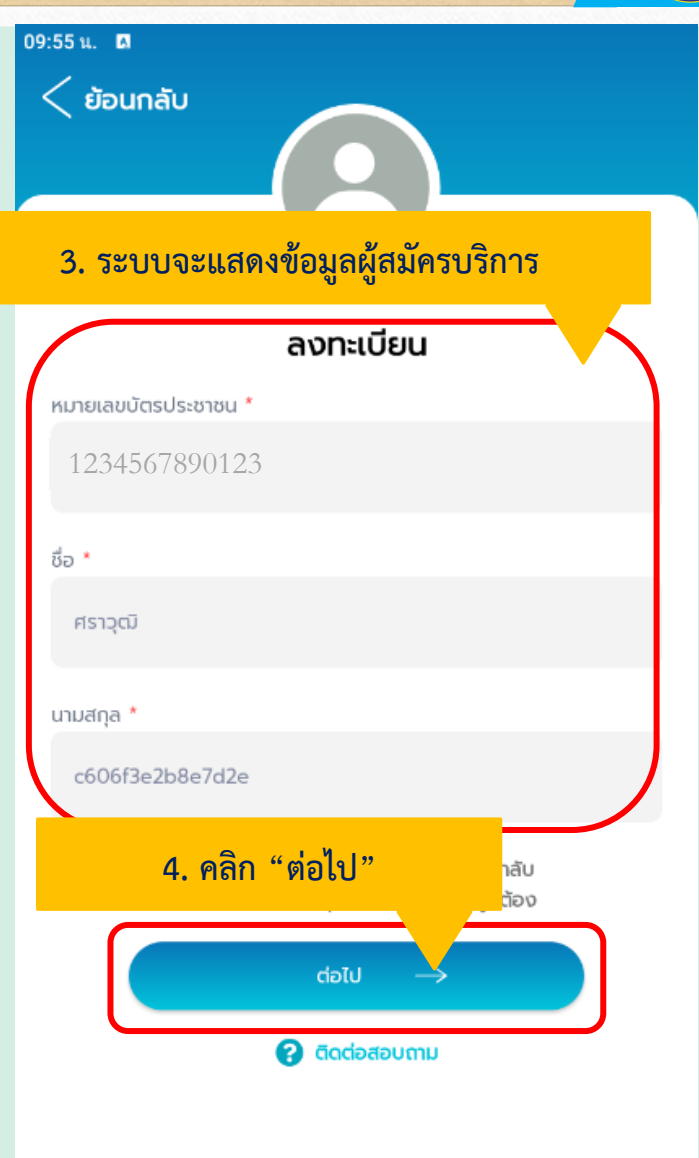

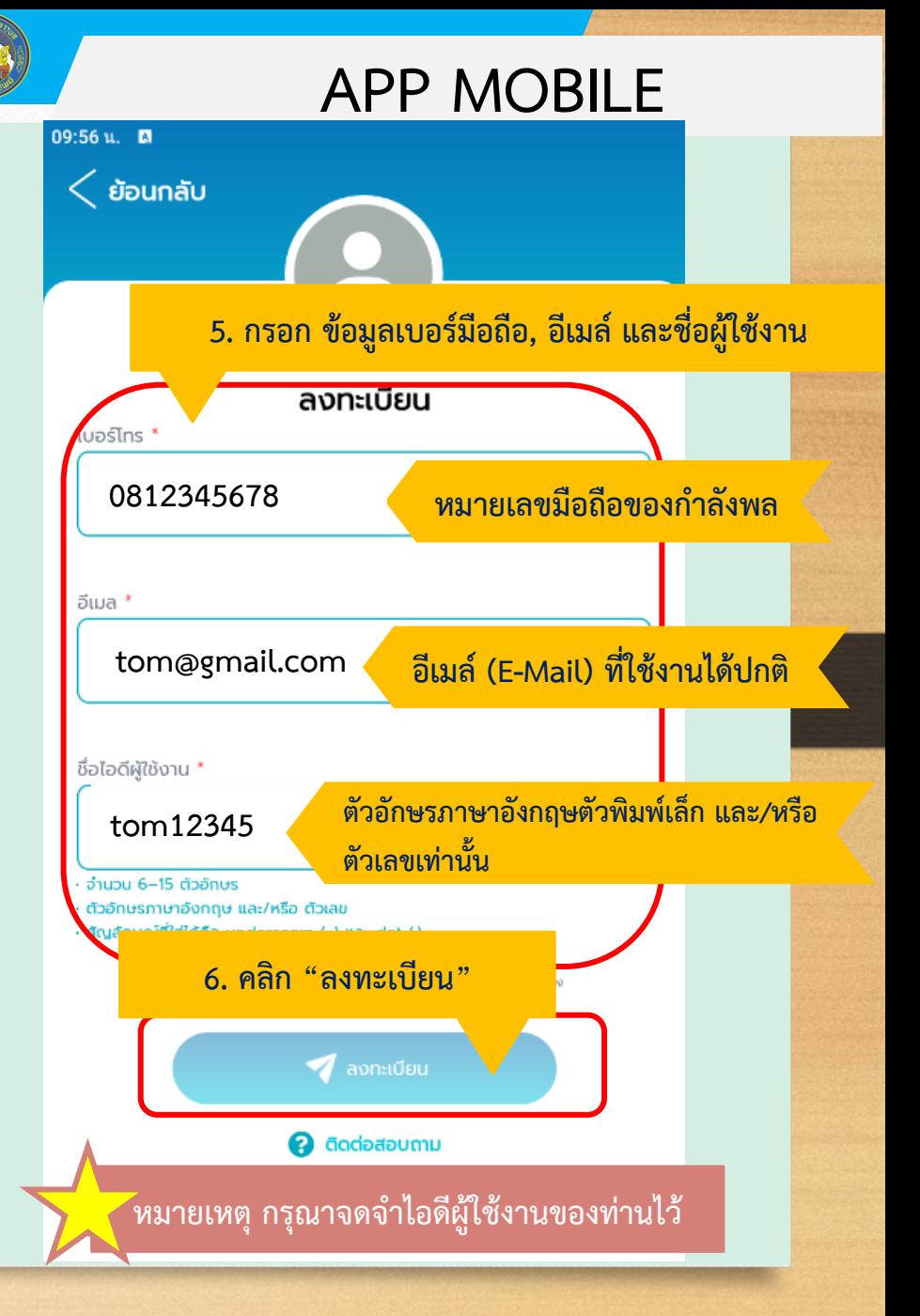

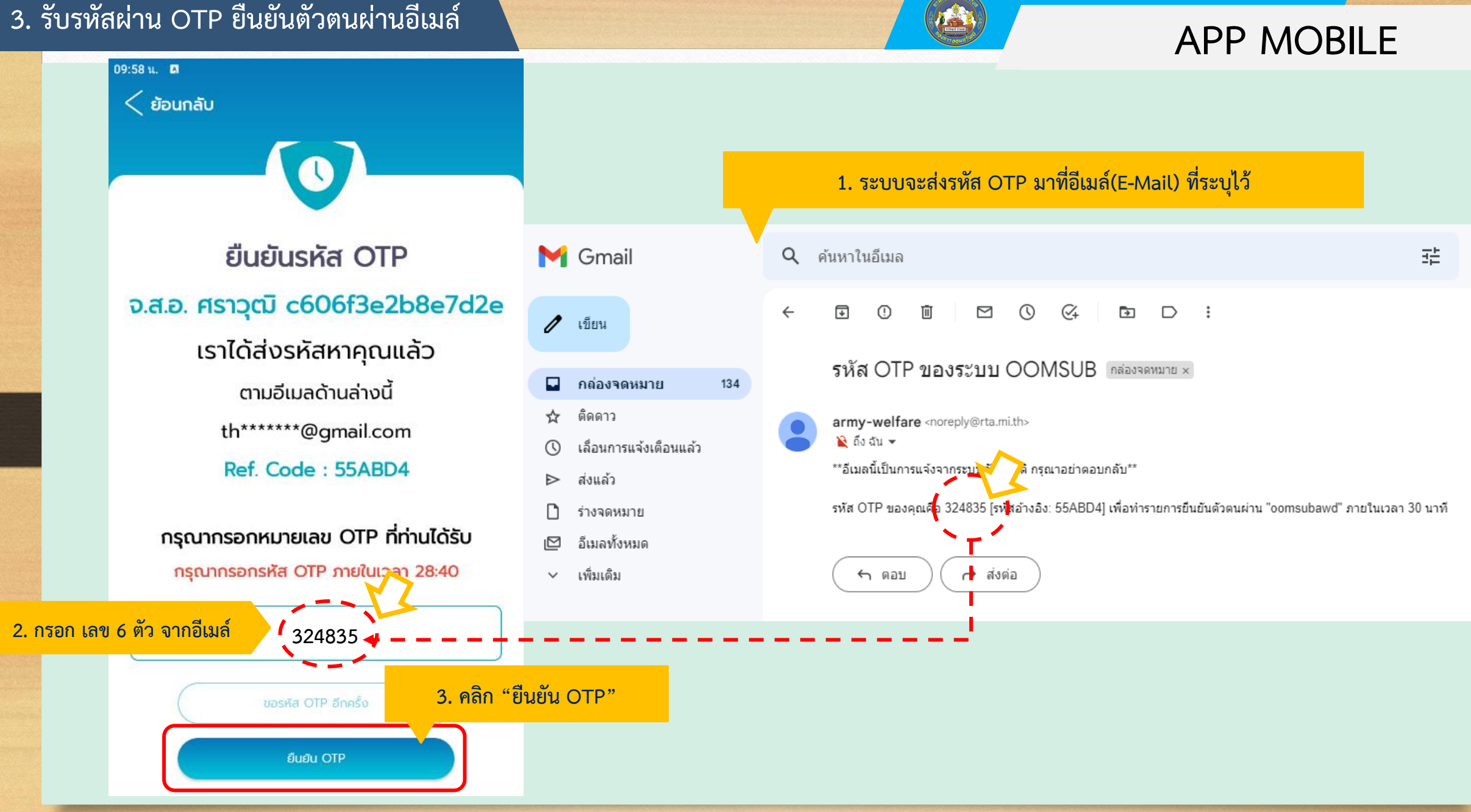

### **3.รับรหัสผ่าน OTP ยืนยันตัวตนผ่านอีเมล์**

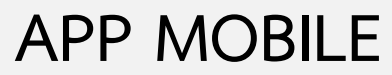

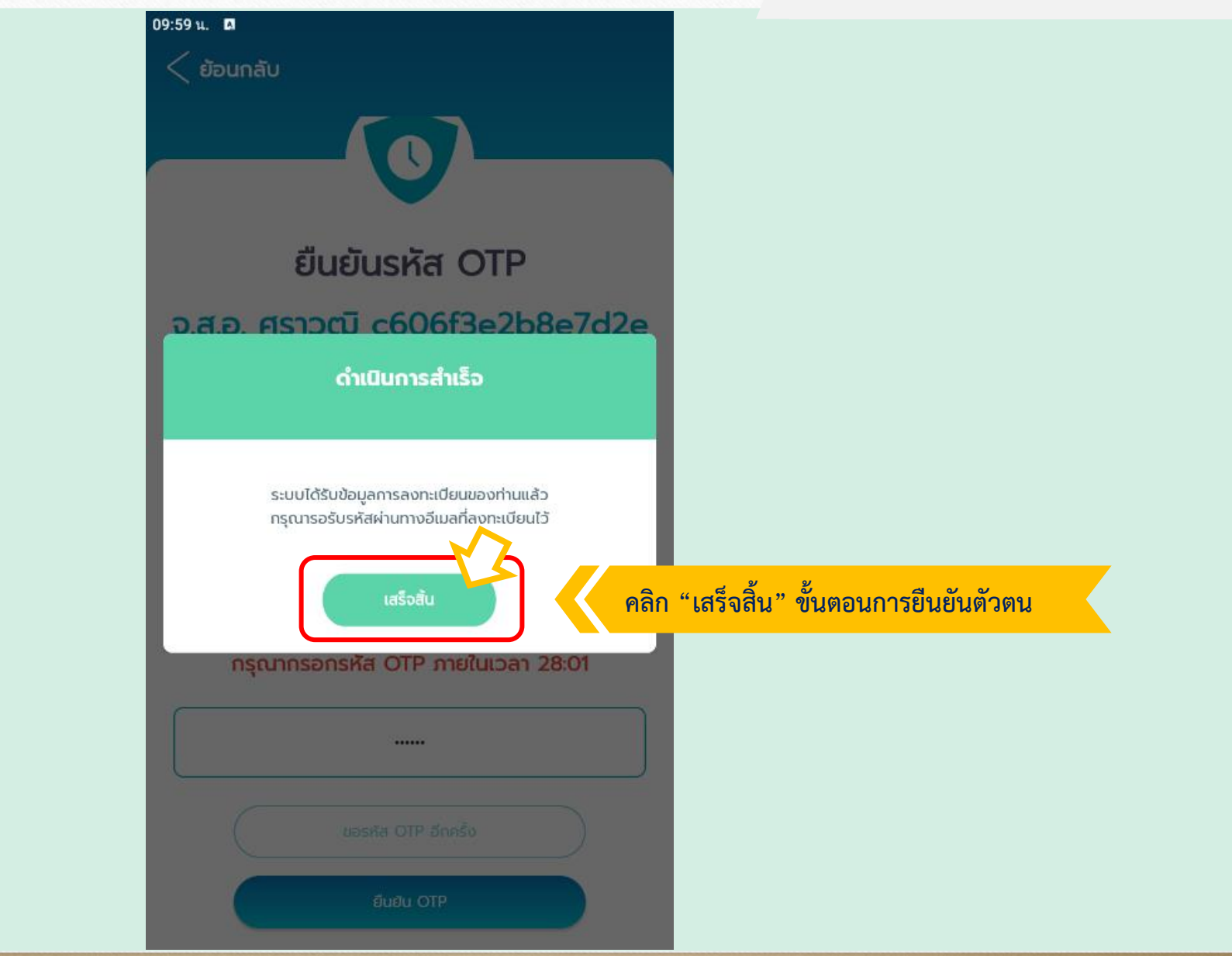

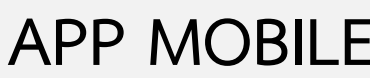

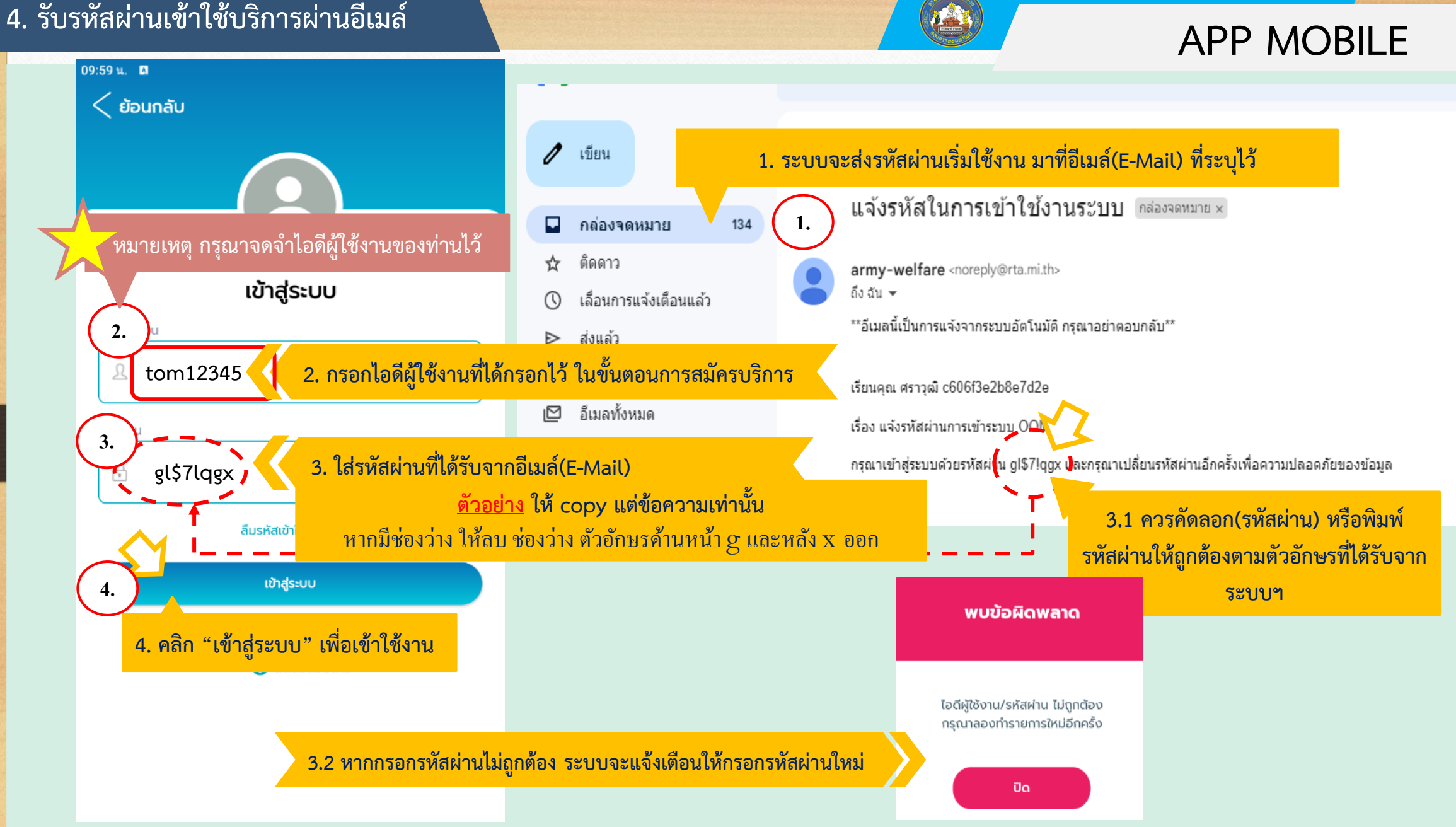

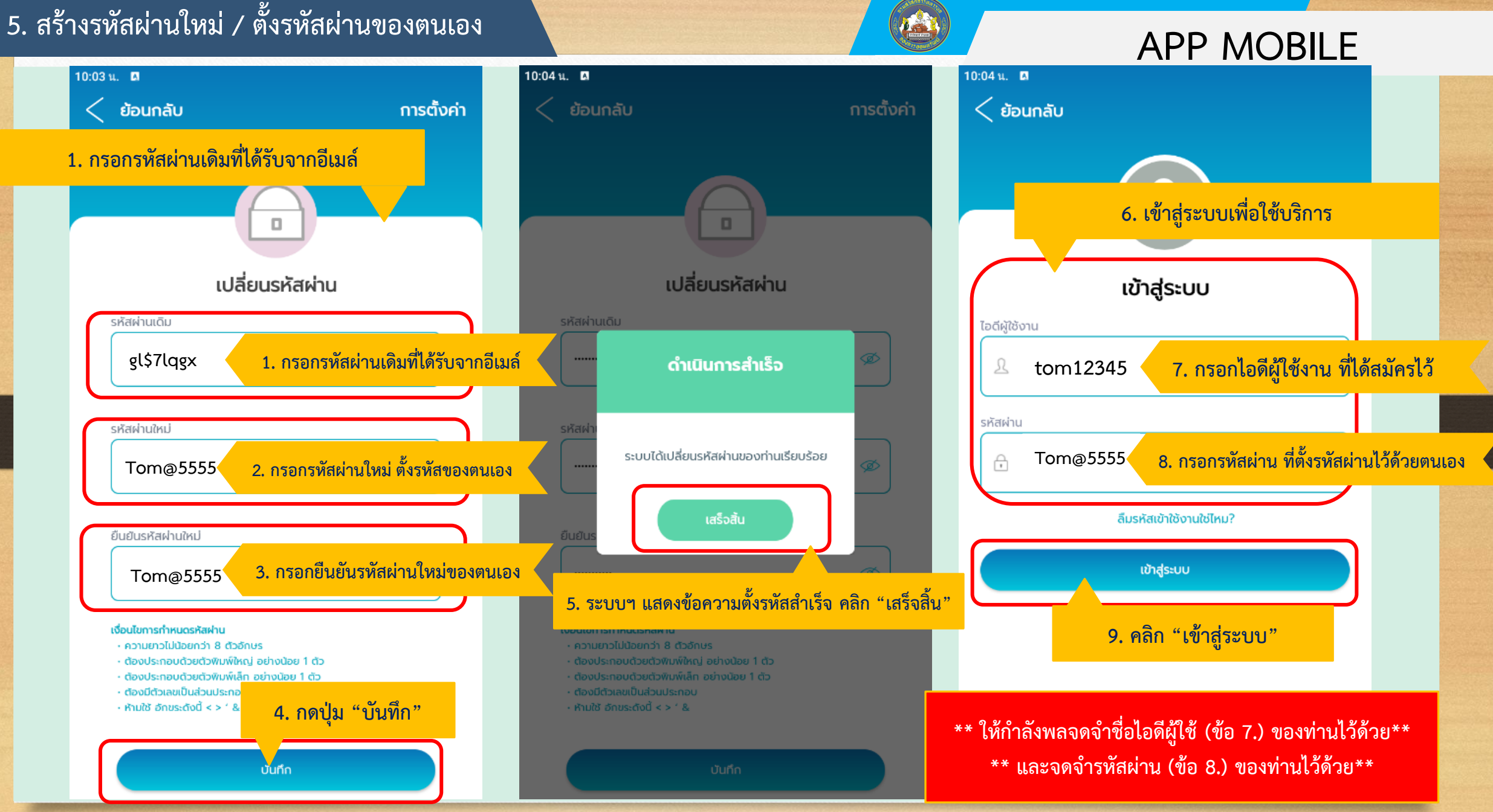

# ี **APP MOBILE** คน พระบบจะแนะนำการใช้บริการ

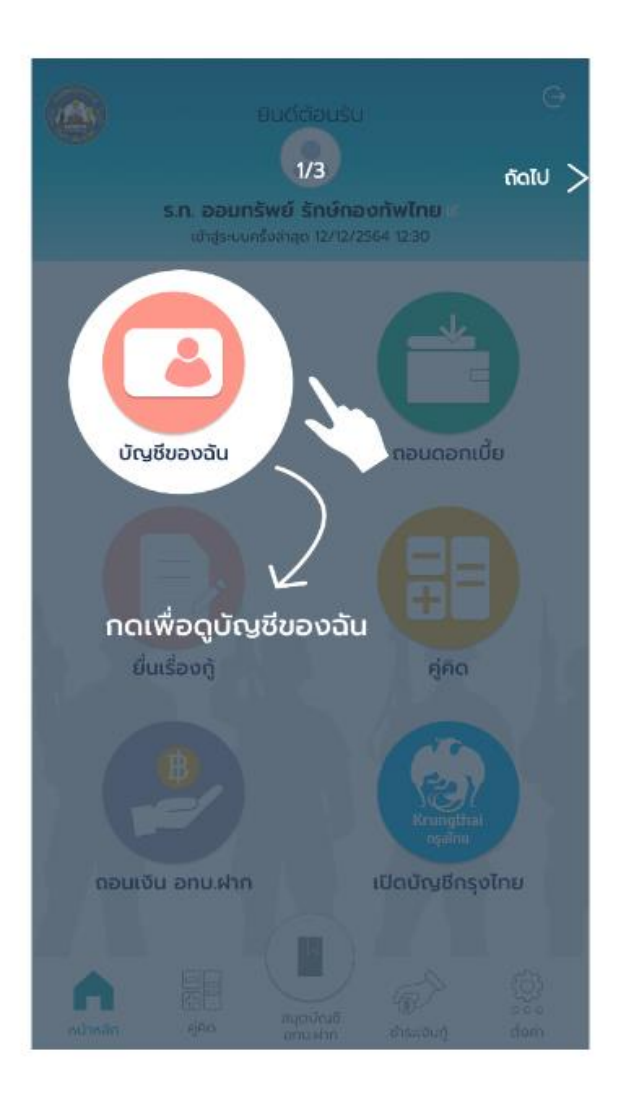

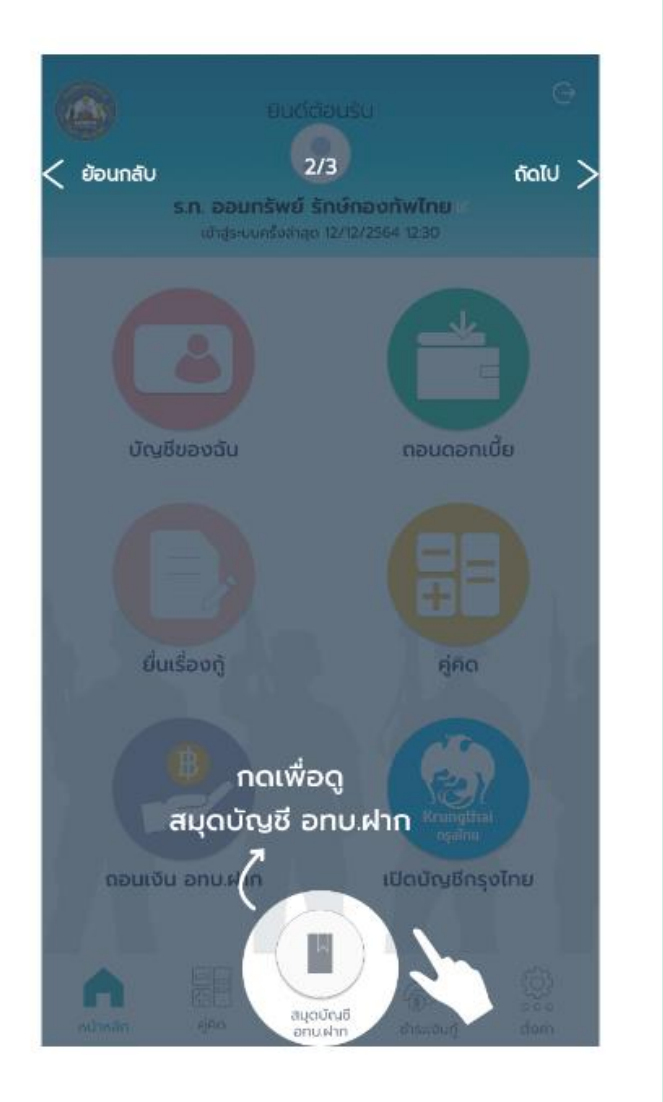

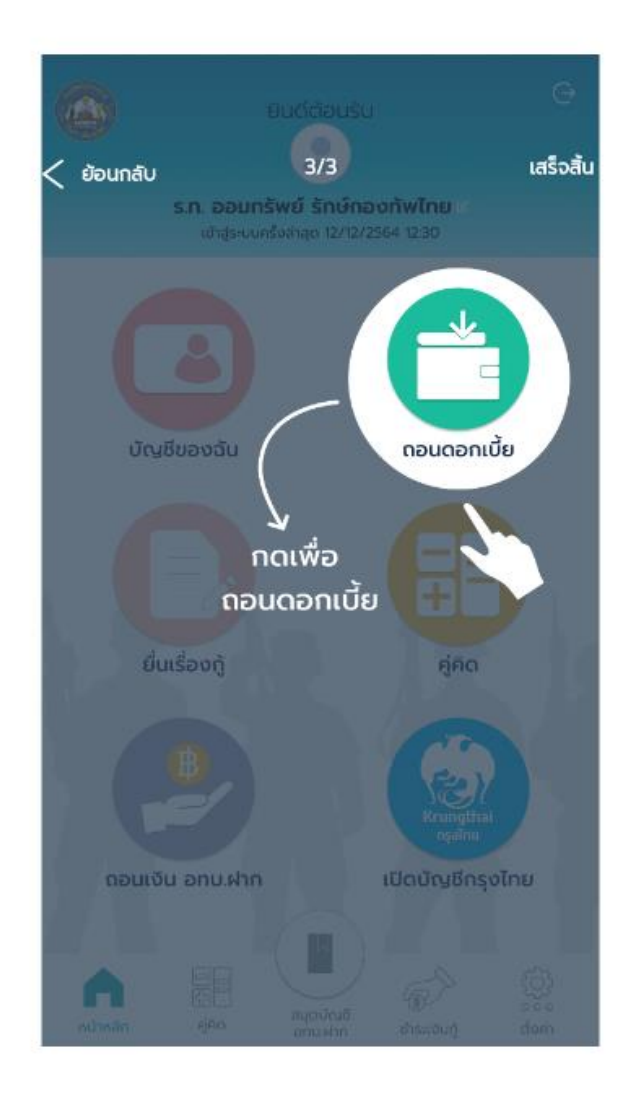

# **APP MOBILE 7. เพิ่ม / แก้ไข เลขที่บัญชีธนาคารกรุงไทย**

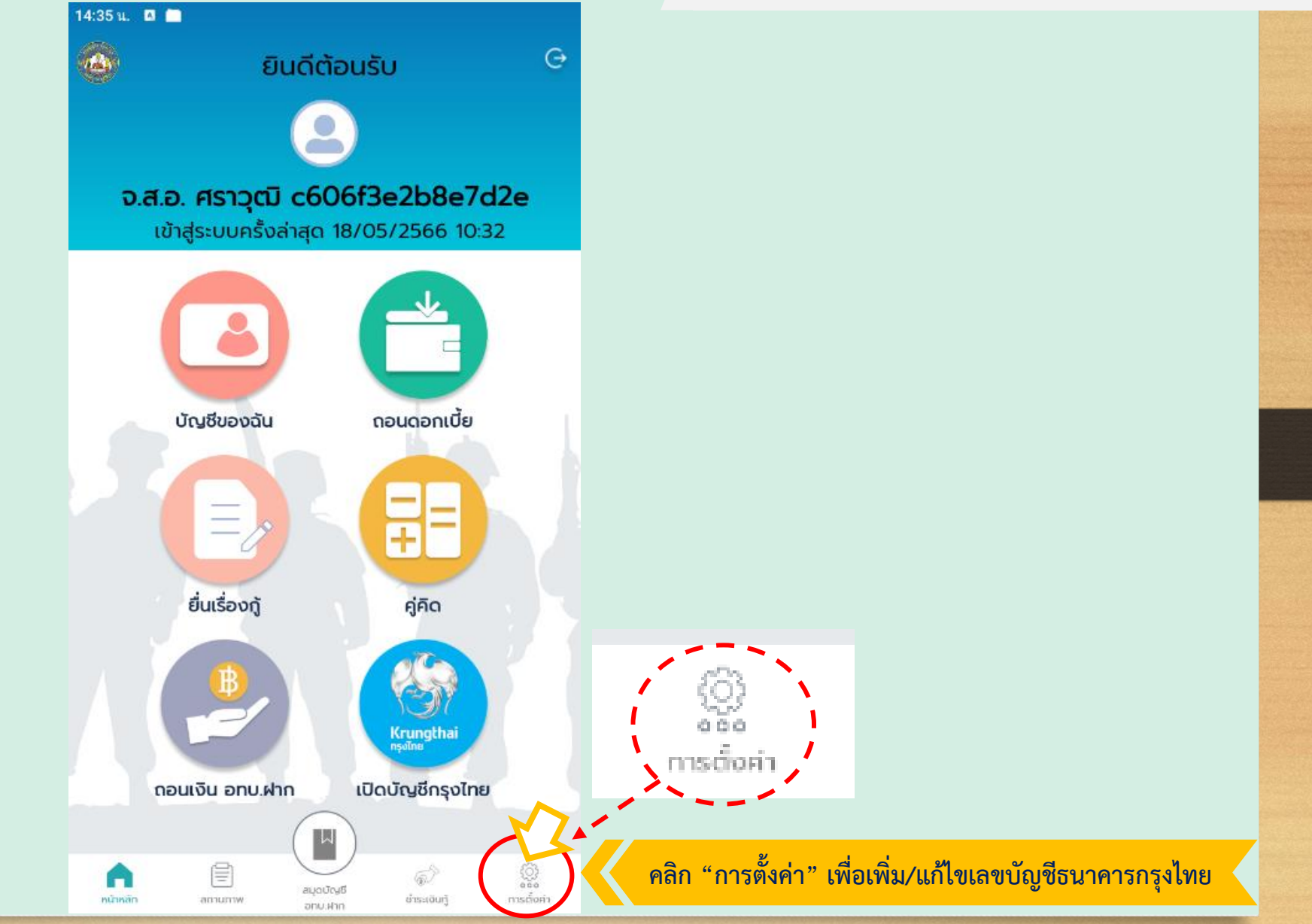

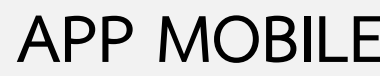

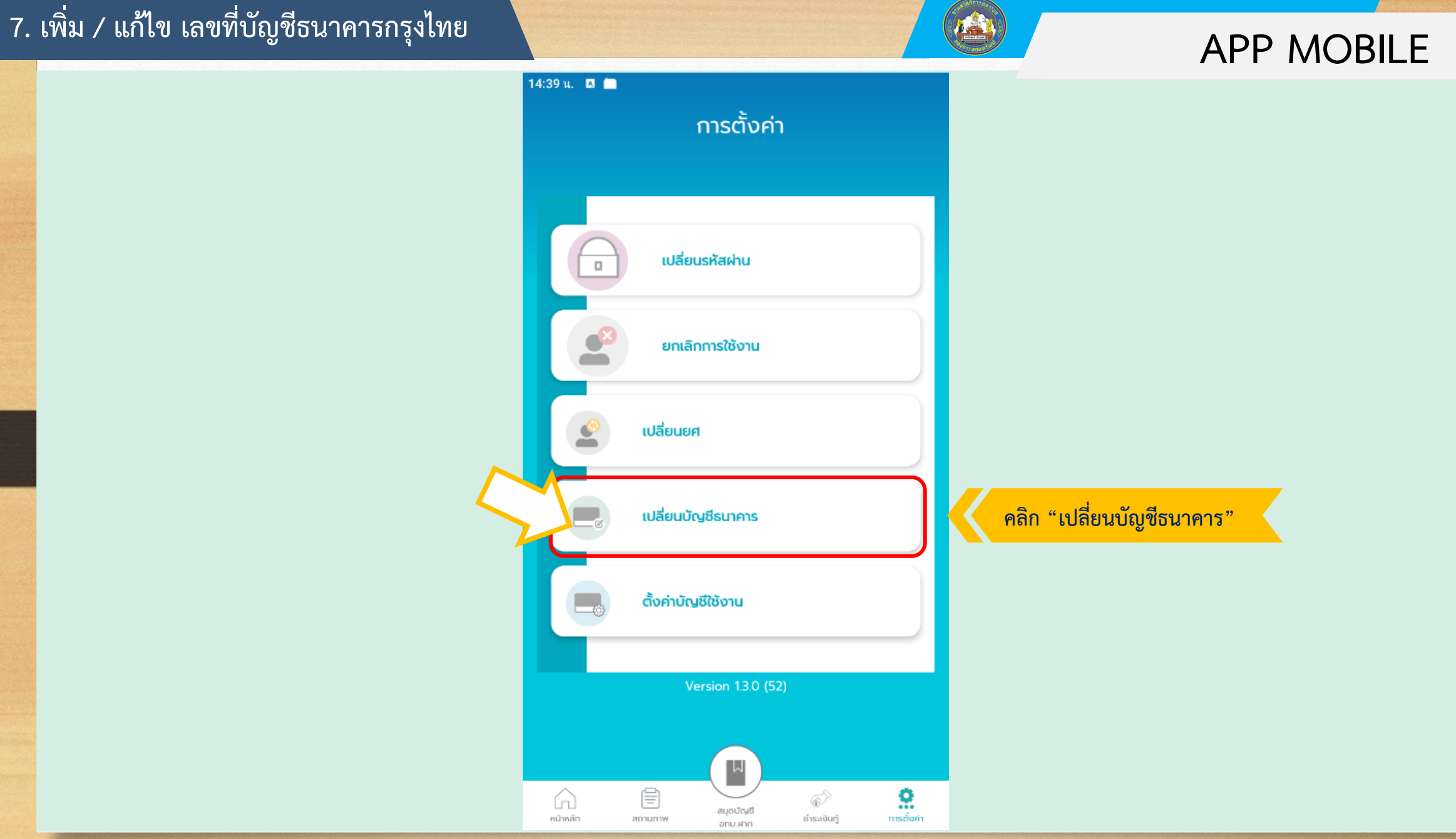

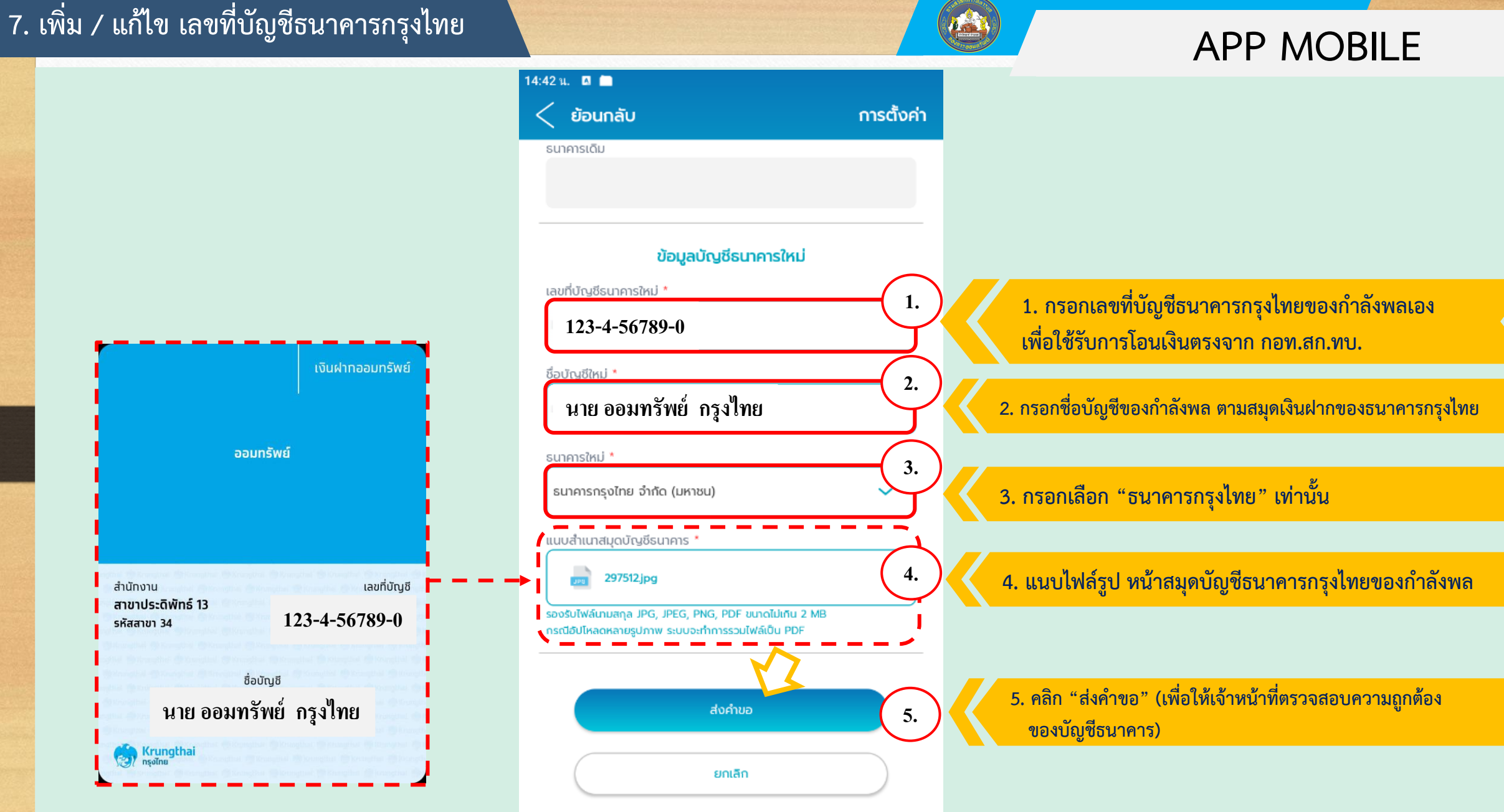

### **7. เพิ่ม / แก้ไข เลขที่บัญชีธนาคารกรุงไทย**

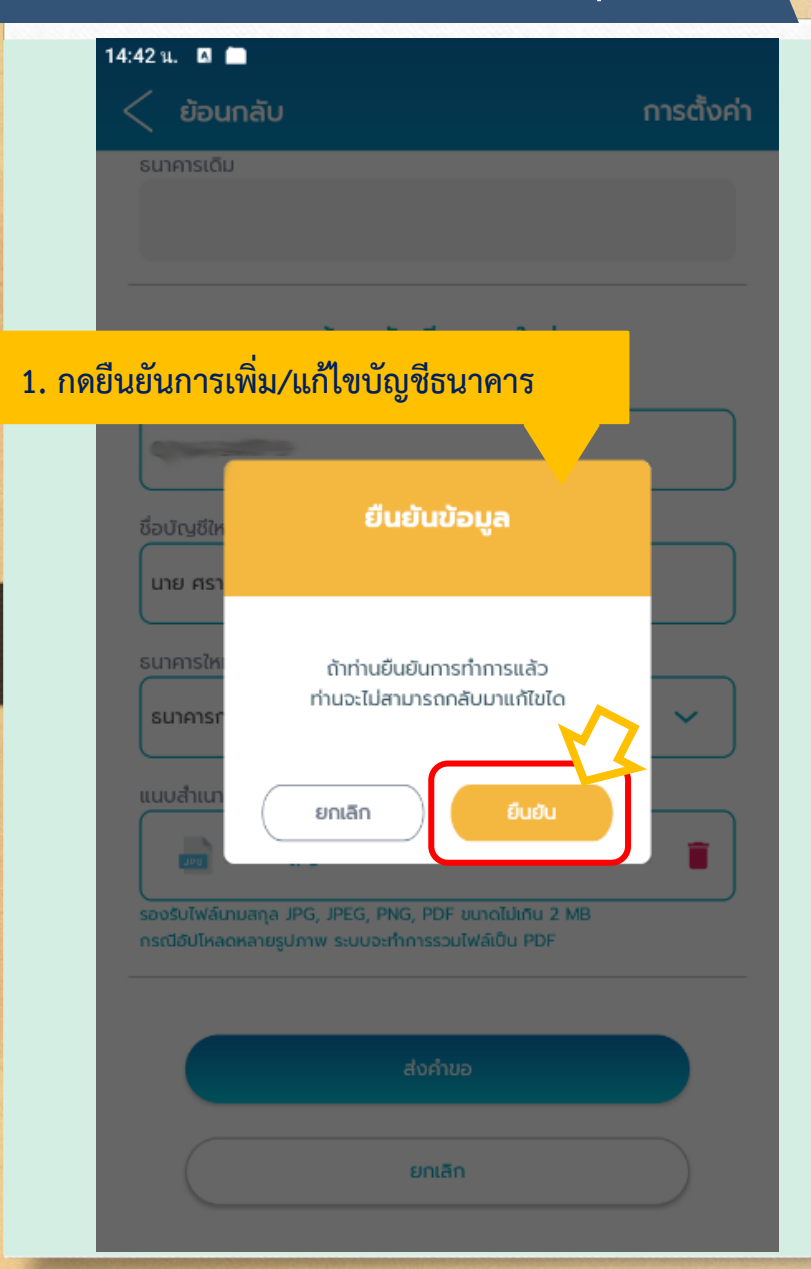

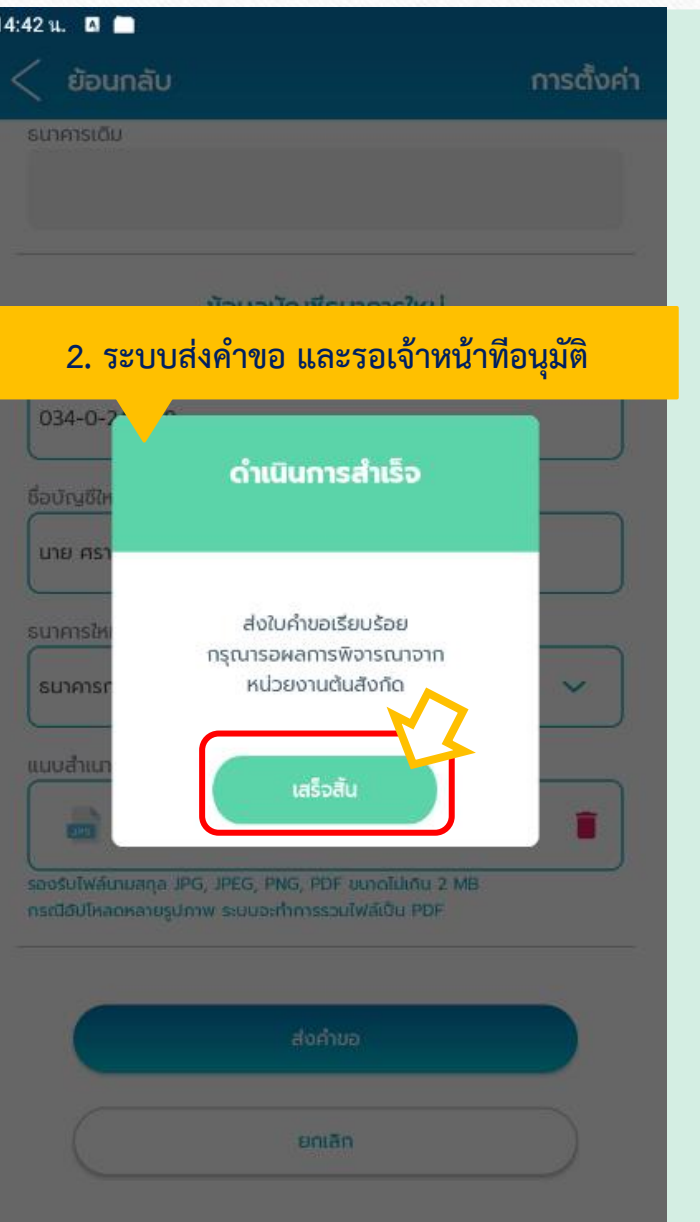

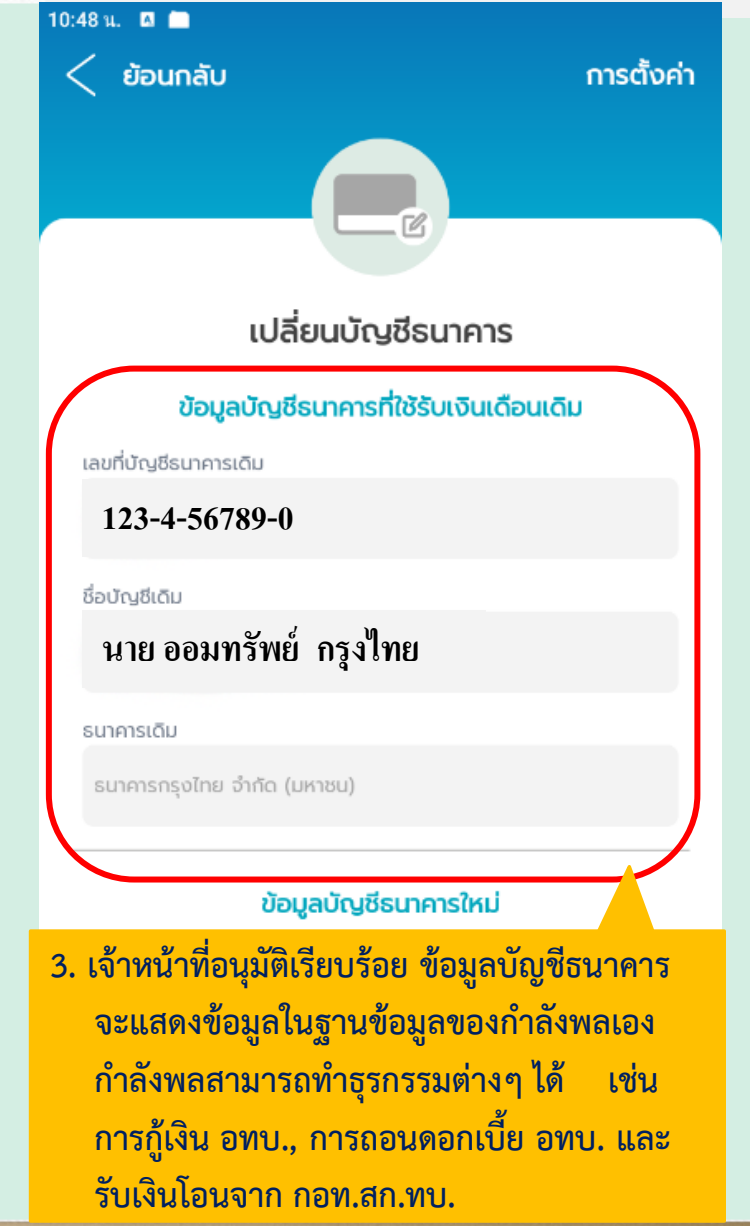

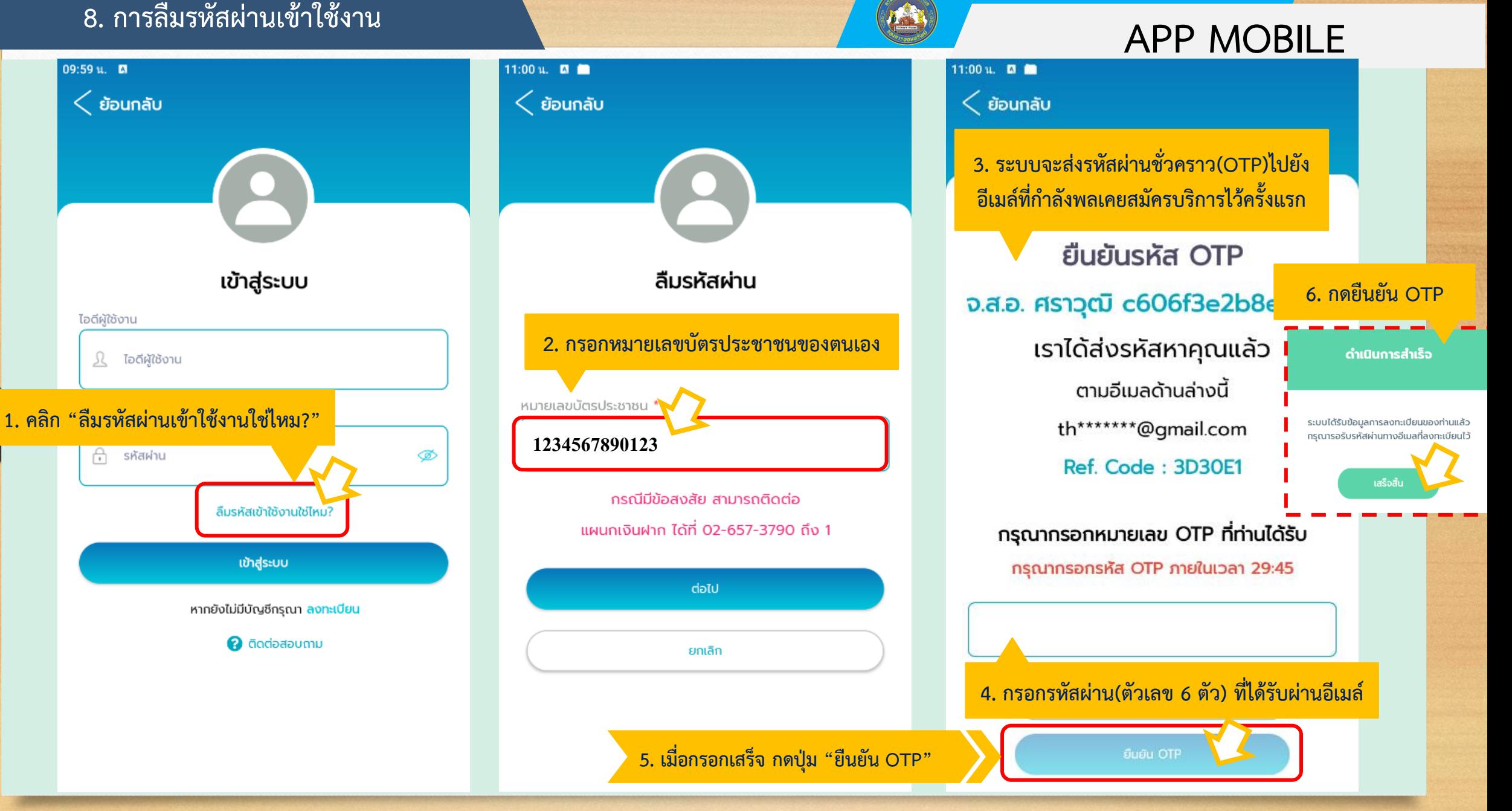

### **8.1. การลืมรหัสผ่านเข้าใช้งาน / เริ่มตั้งรหัสผ่านใหม่**

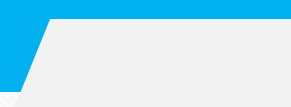

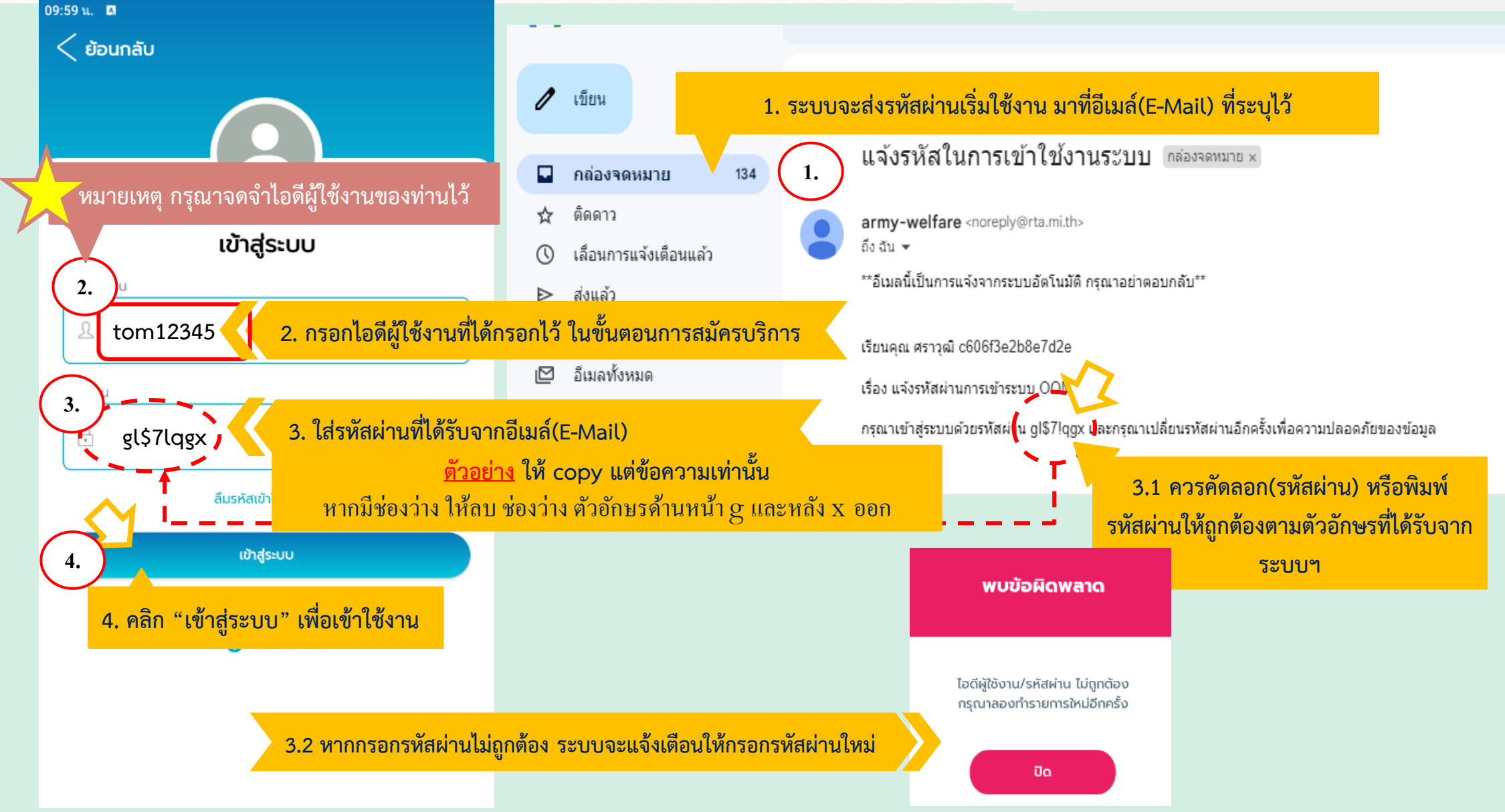

### **8.2. สร้างรหัสผ่านใหม่ / ตั้งรหัสผ่านของตนเอง**

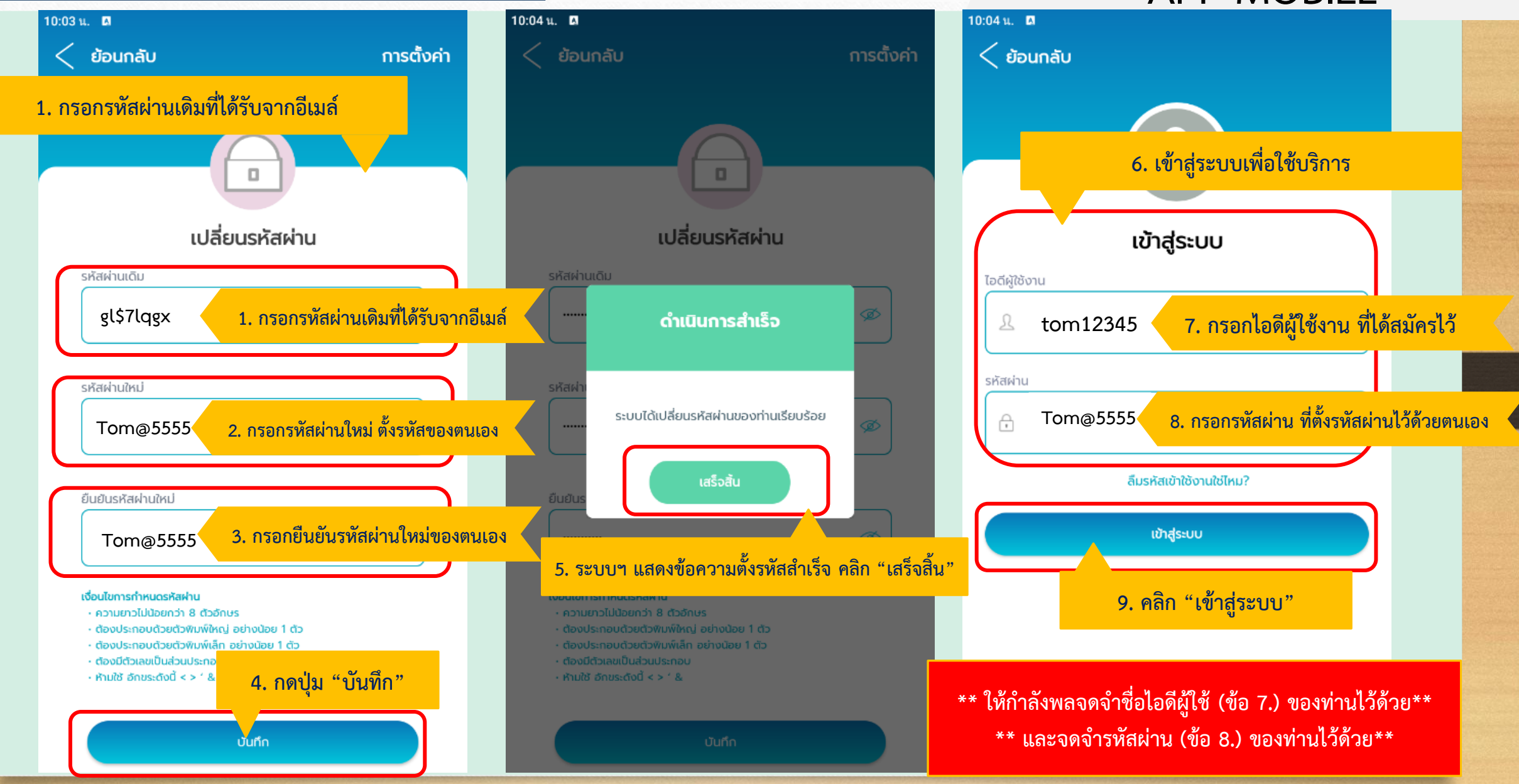

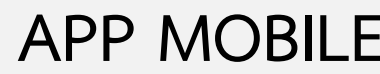

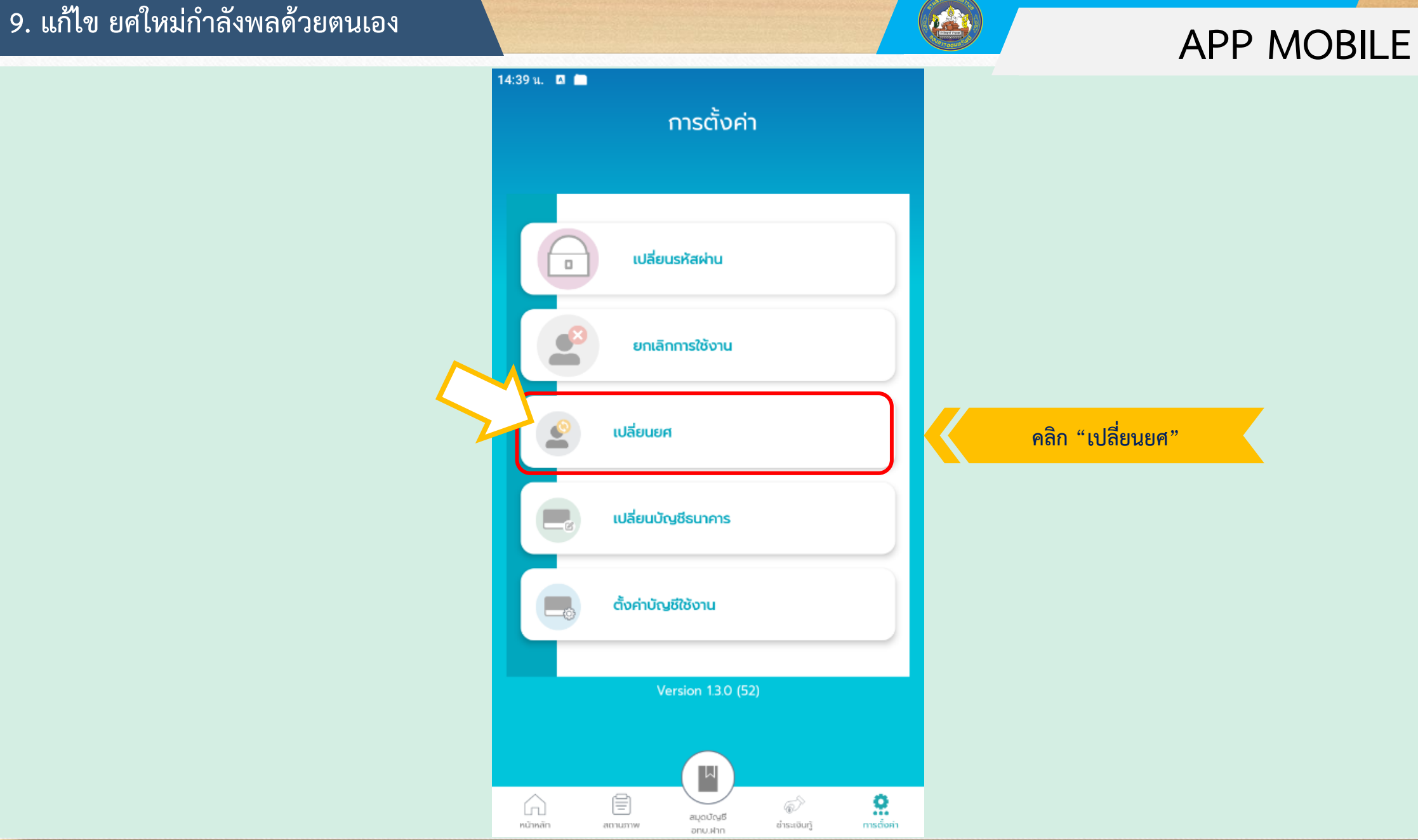

### **9. แก้ไข ยศใหม่ก าลังพลด้วยตนเอง**

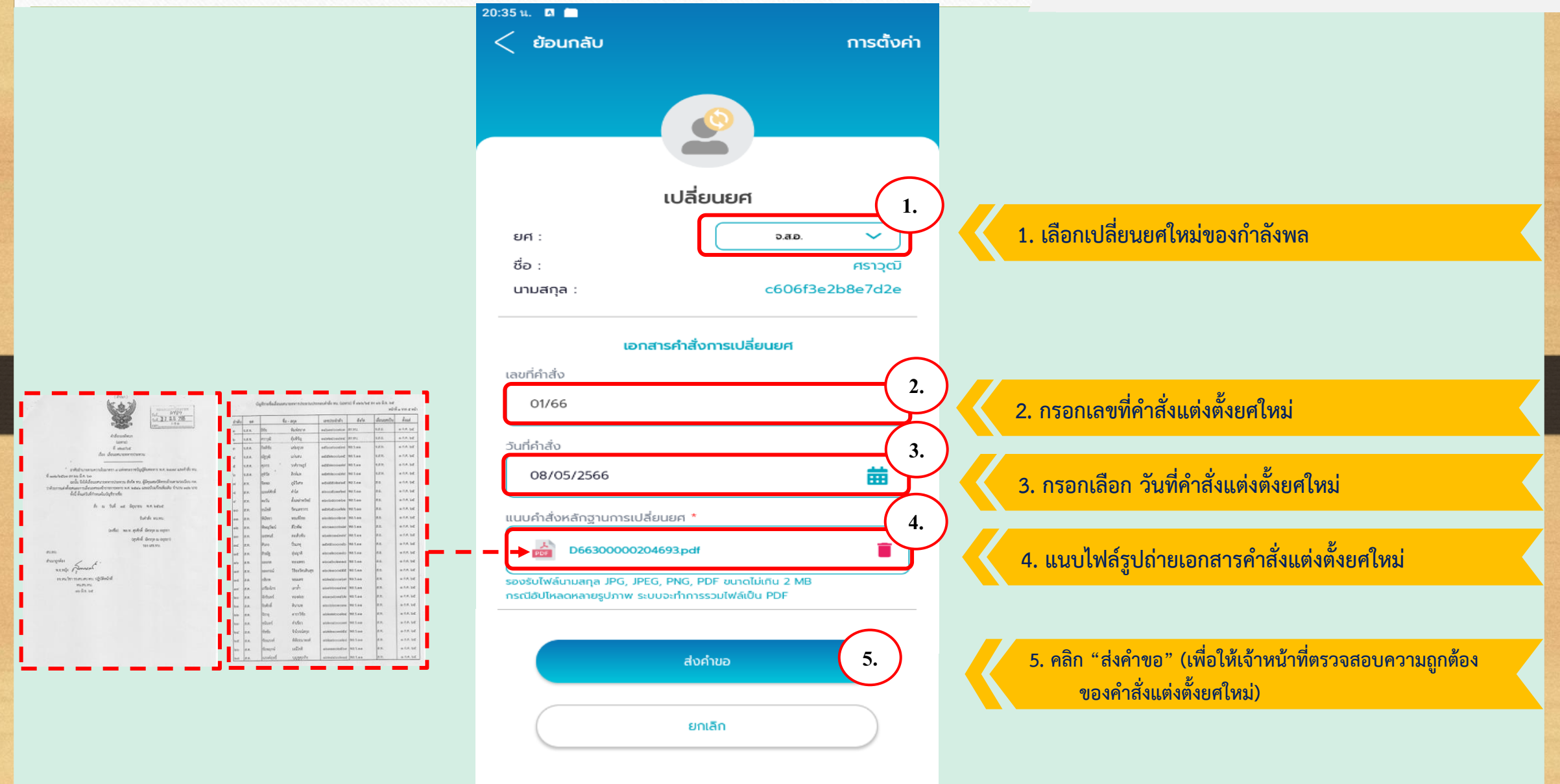

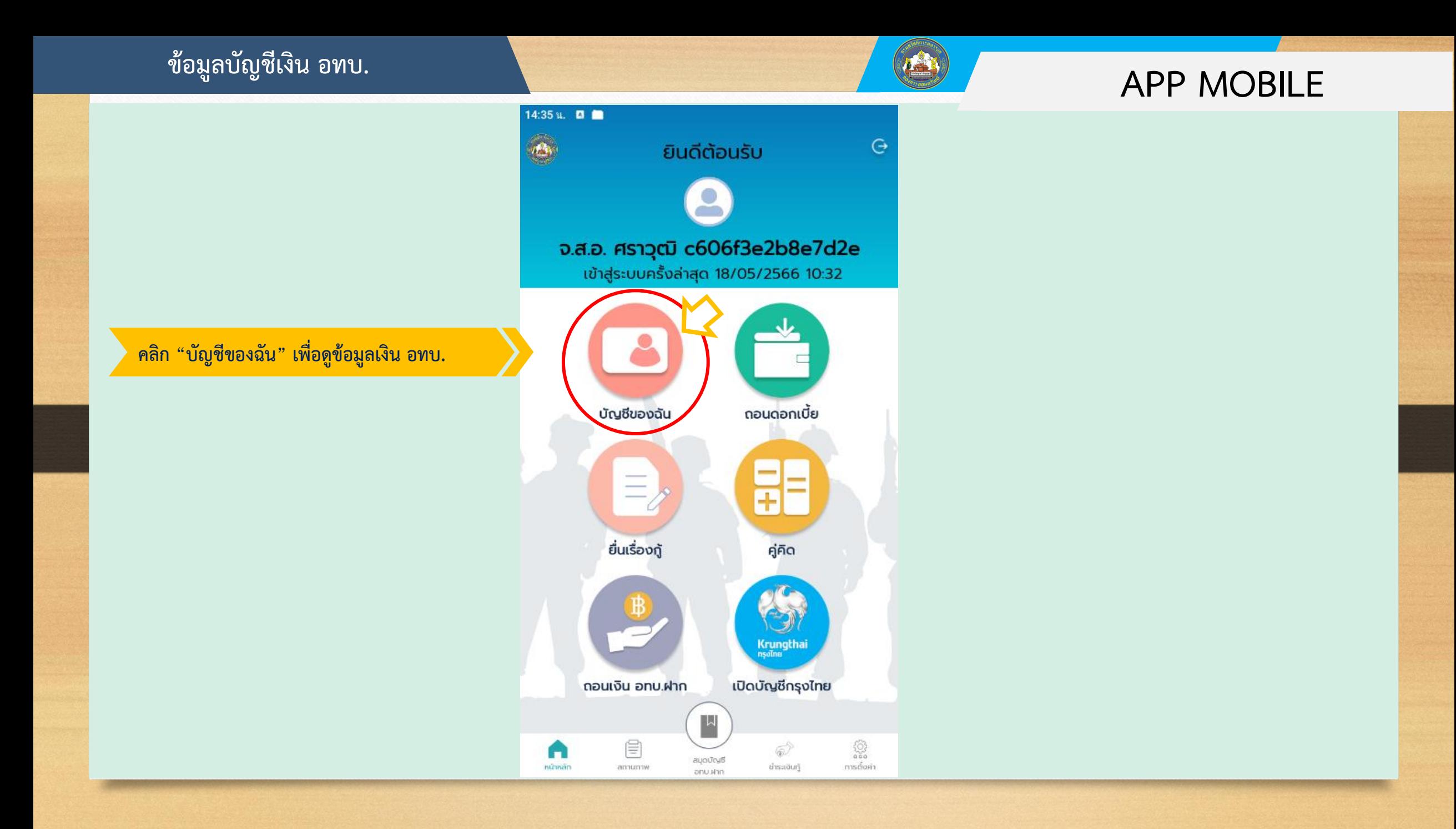

# **APP MOBILE บัญชีเงิน อทบ.ฝาก**

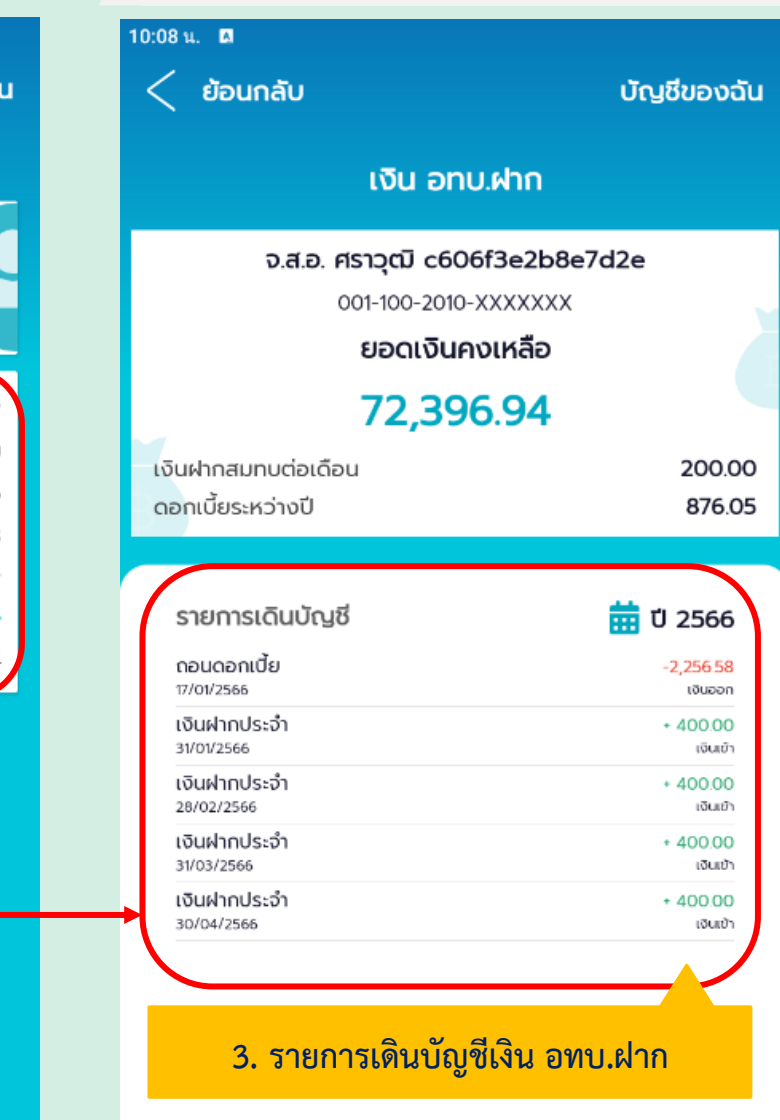

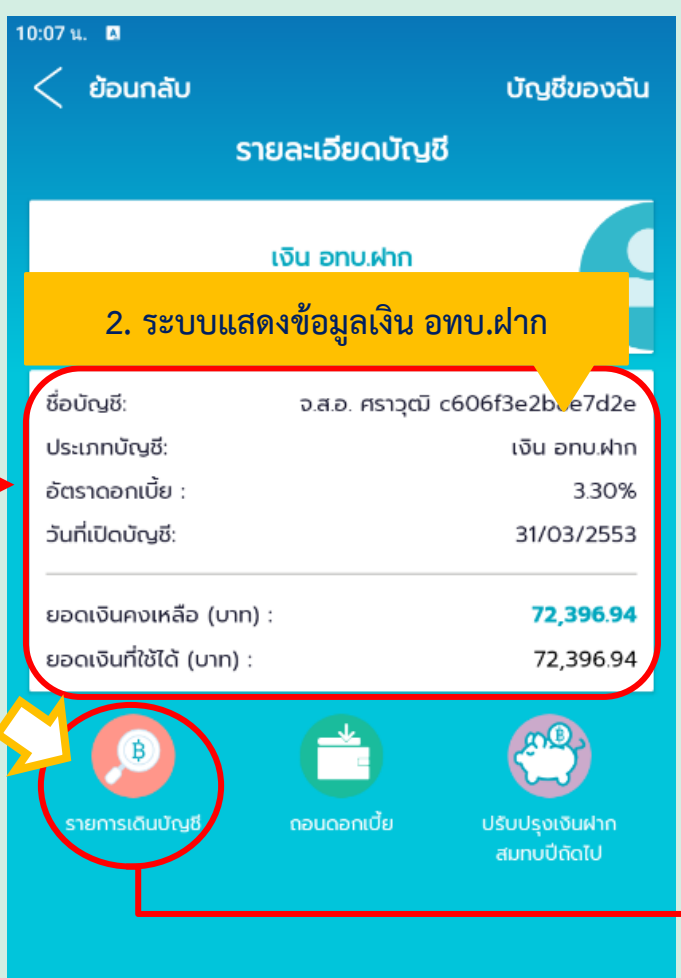

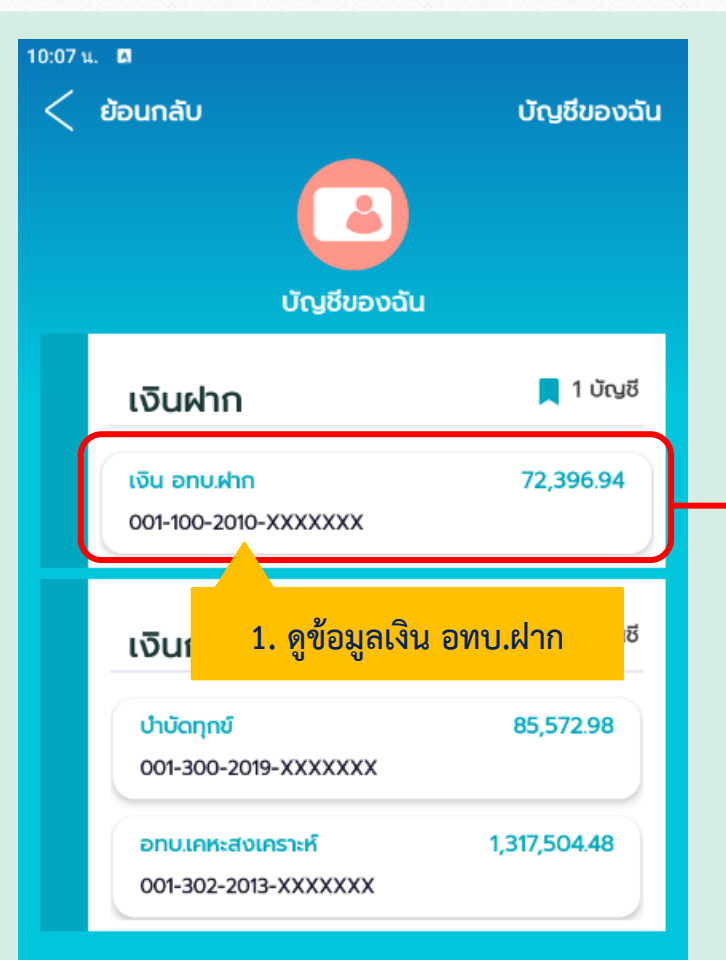

# **APP MOBILE ขอถอนดอกเบี้ยเงิน อทบ.ฝากประจ าปี**

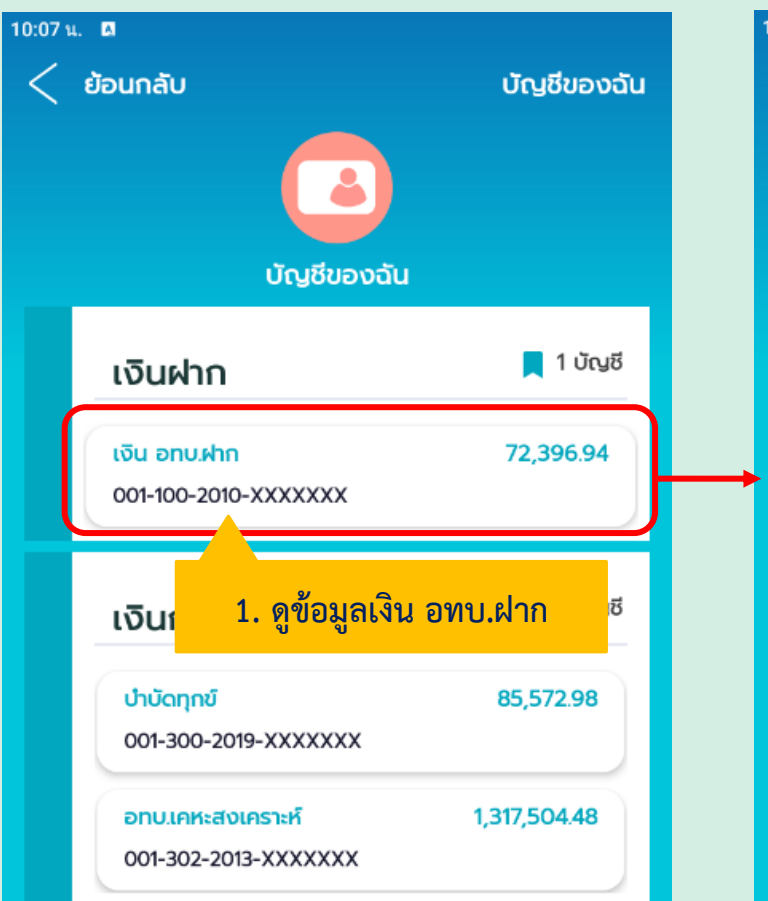

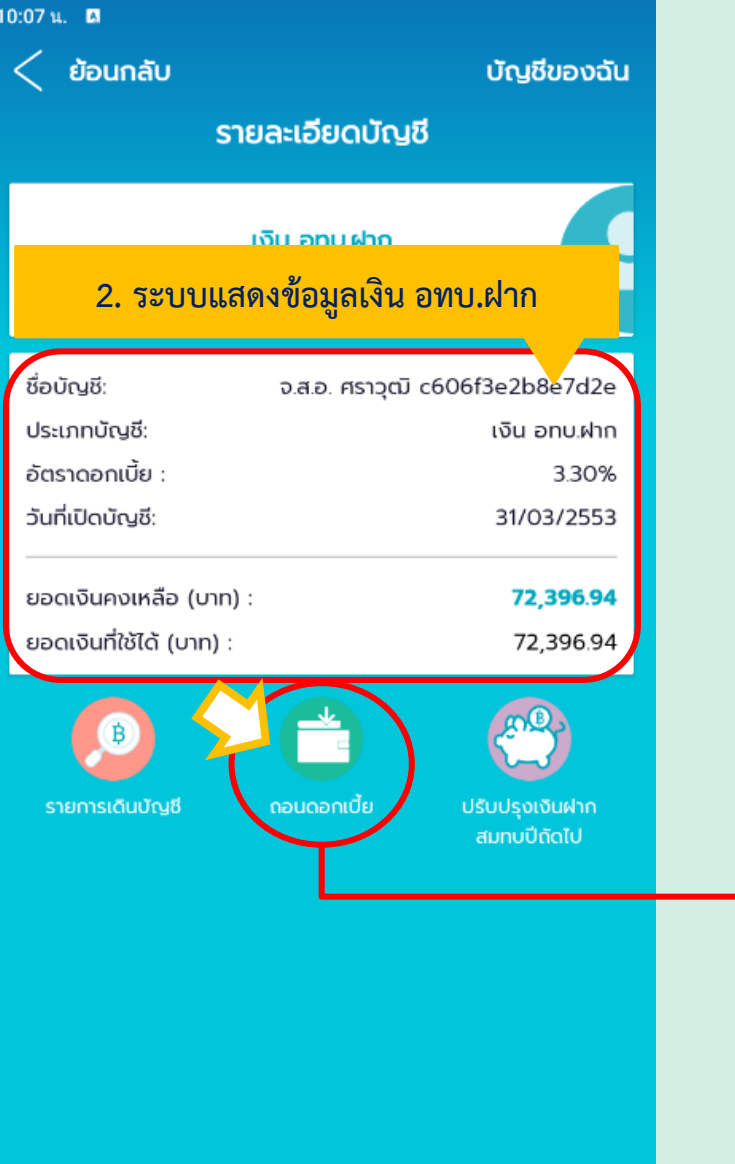

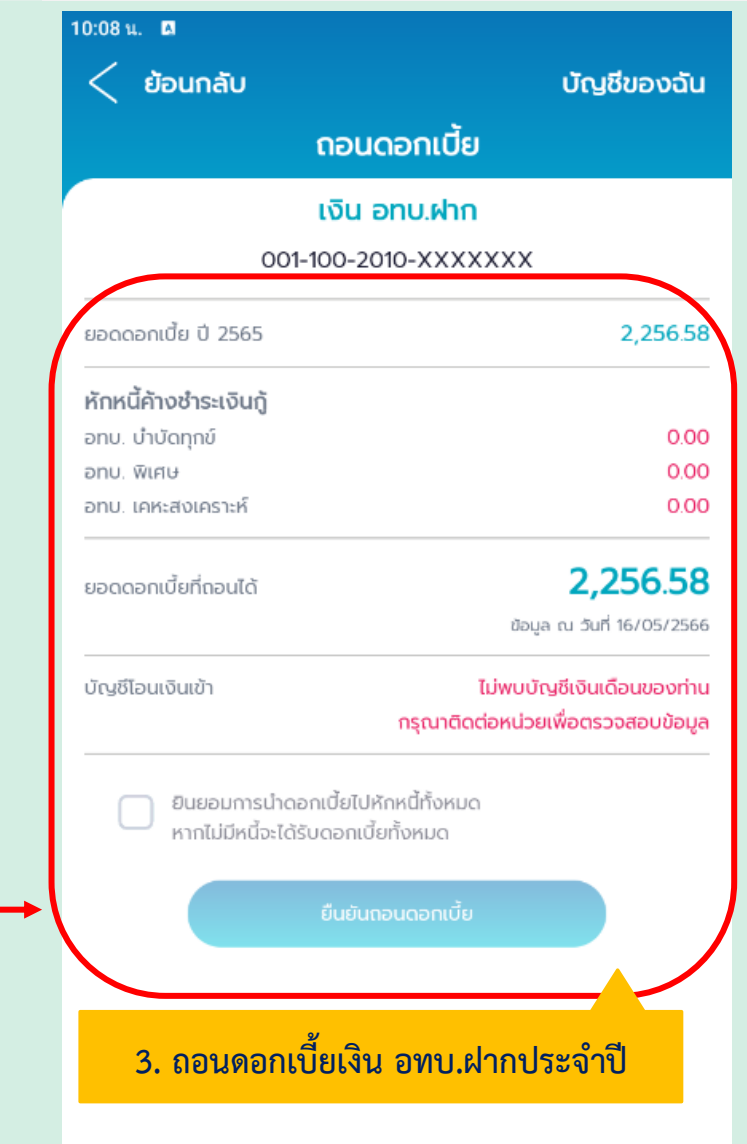

# **APP MOBILE ปรับปรุงข้อมูลเงิน อทบ.ฝากสมทบปีถัดไป**

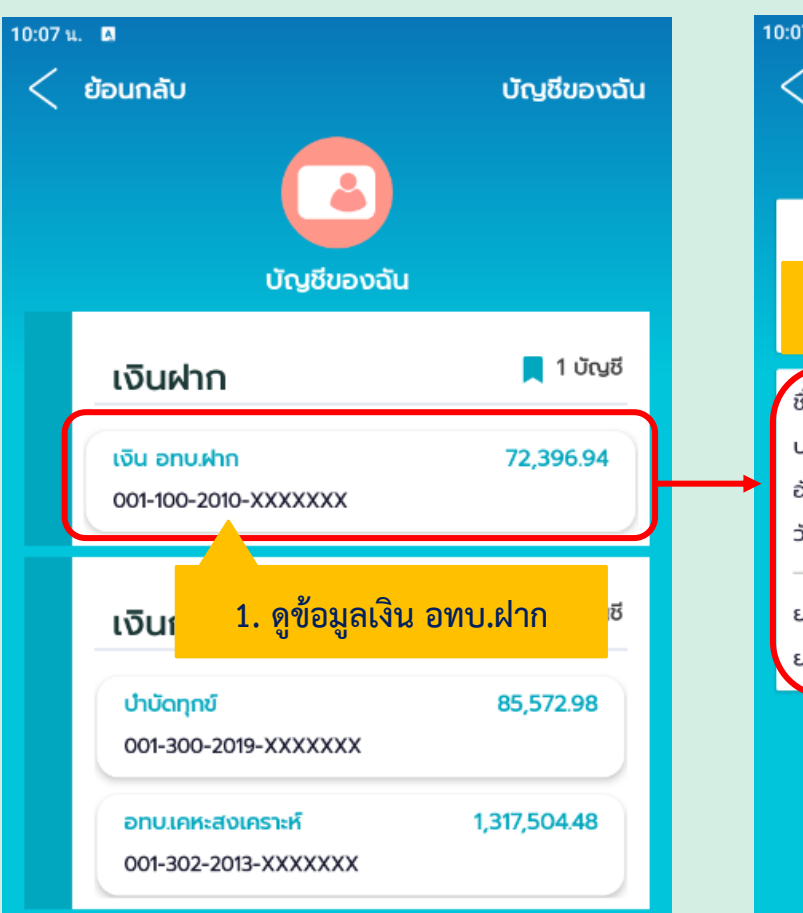

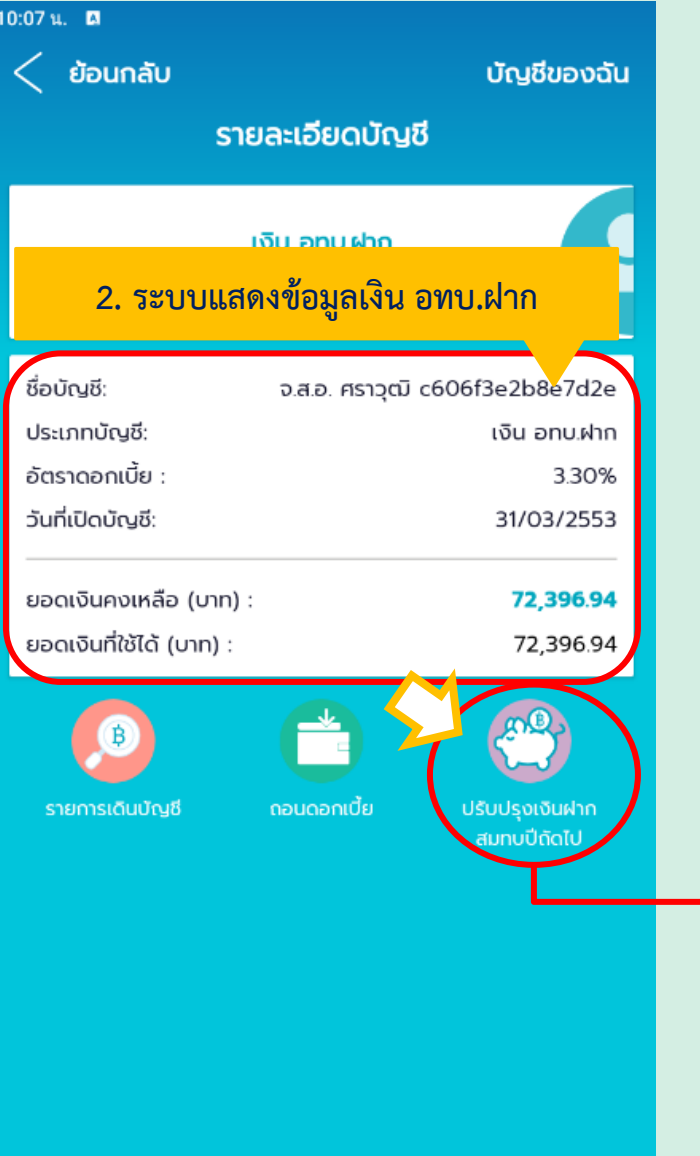

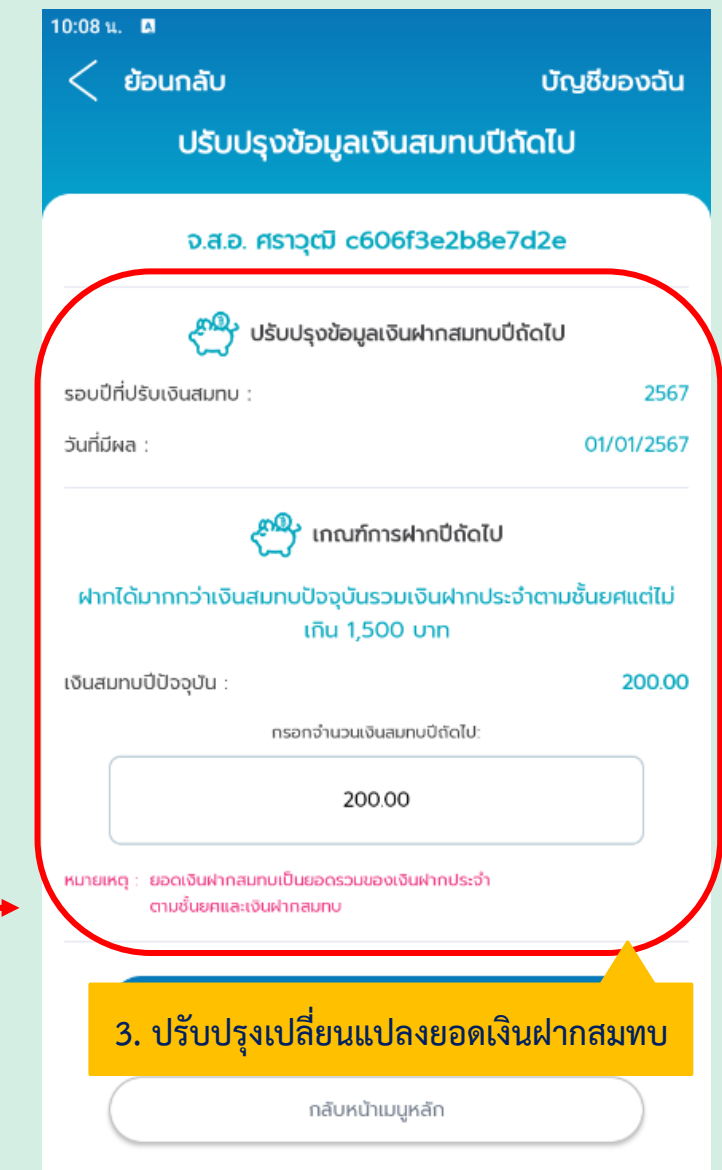

# **APP MOBILE บัญชีเงินเงินกู้ อทบ.**

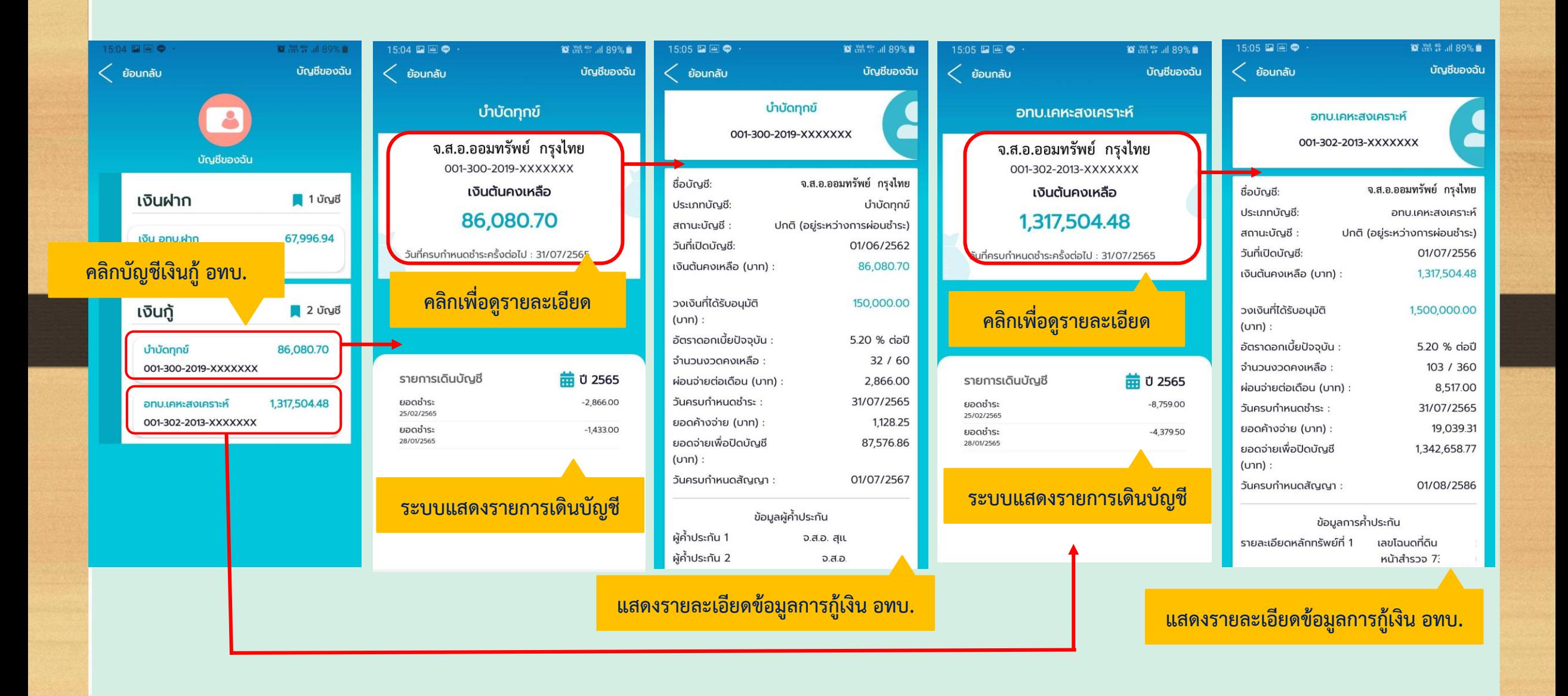

# **APP MOBILE ช าระเงินเพื่อปิดบัญชีเงินกู้ อทบ.**

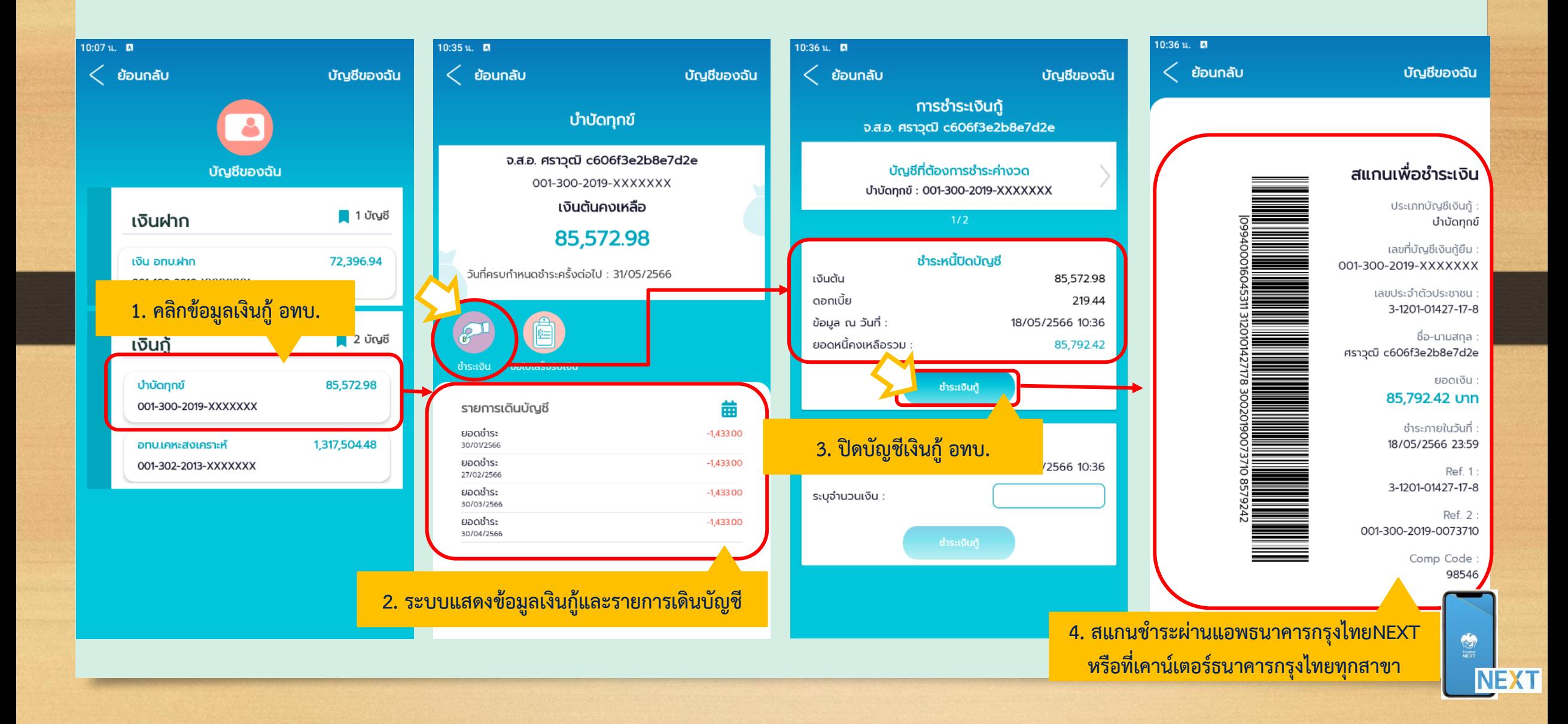

# **APP MOBILE ช าระหนี้เพิ่มเติม**

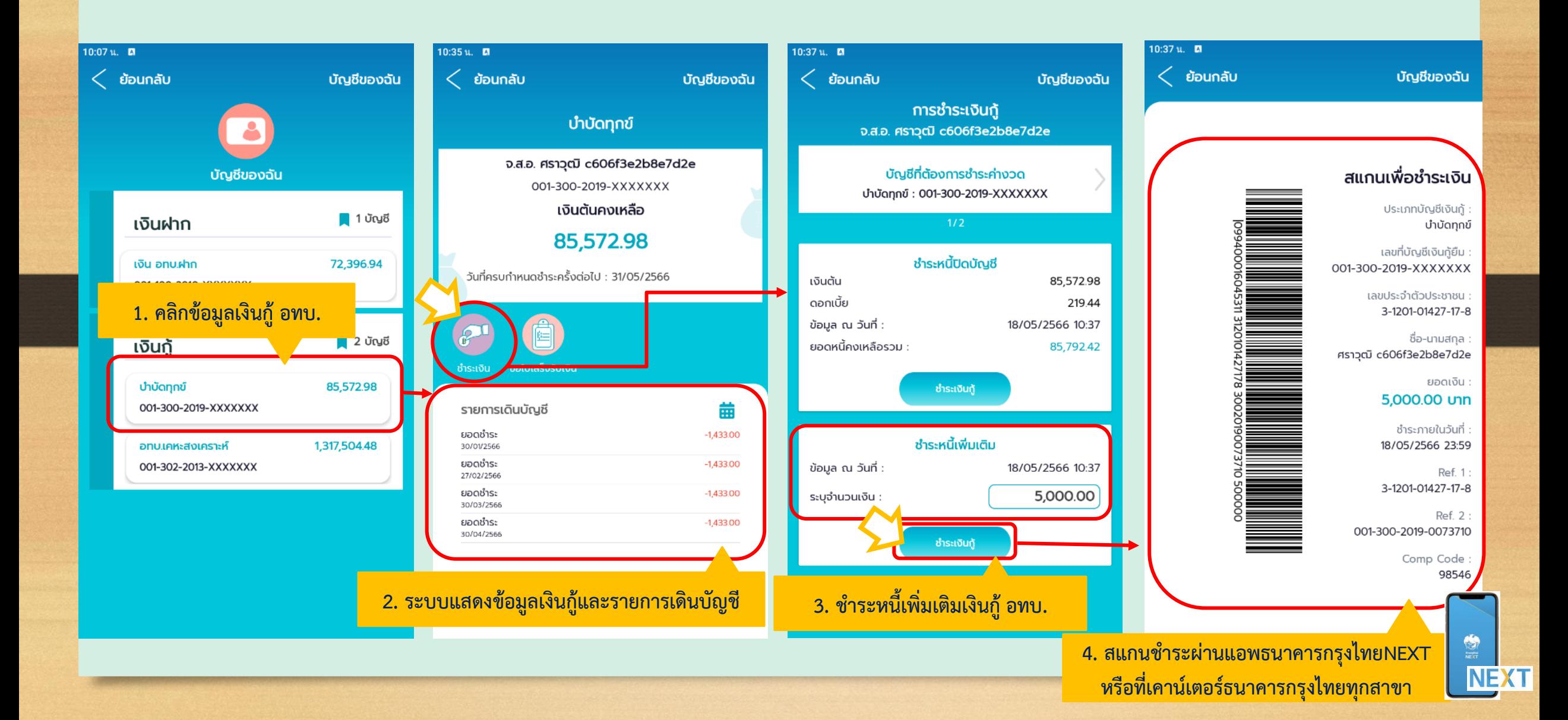

# **APP MOBILE ขอใบเสร็จรับเงินผ่านแอพ**

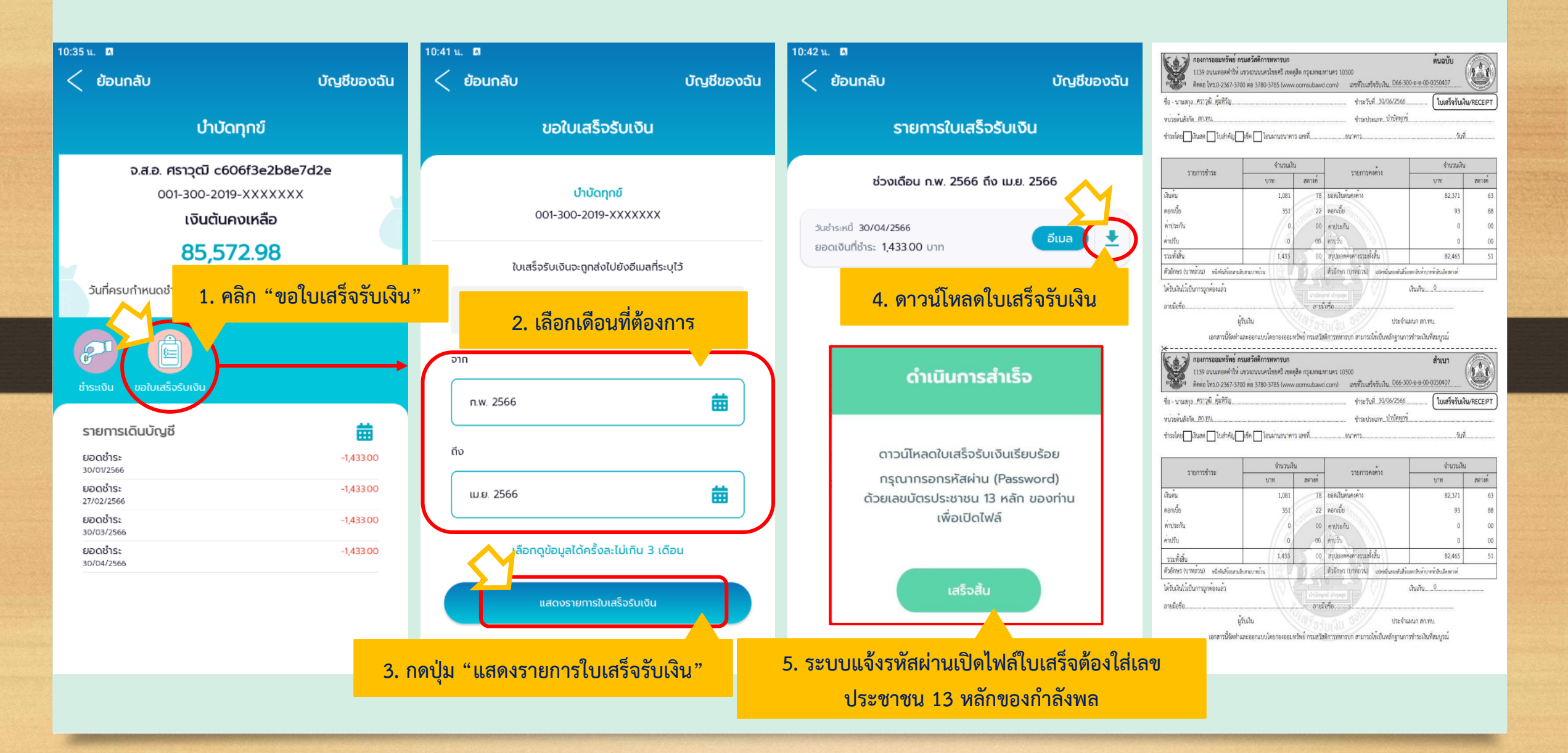

## **APP MOBILE ดาวน์โหลดสถานภาพเงิน อทบ.**

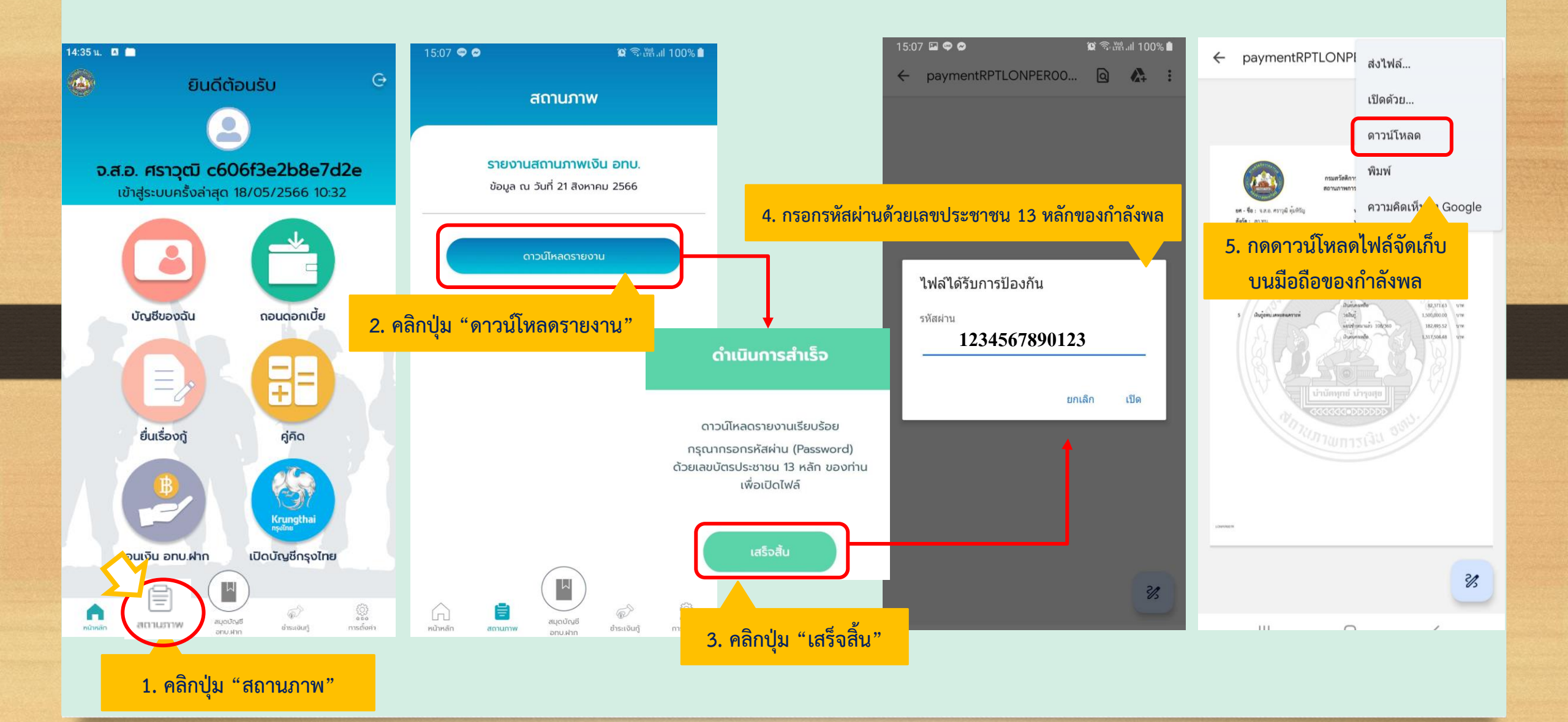

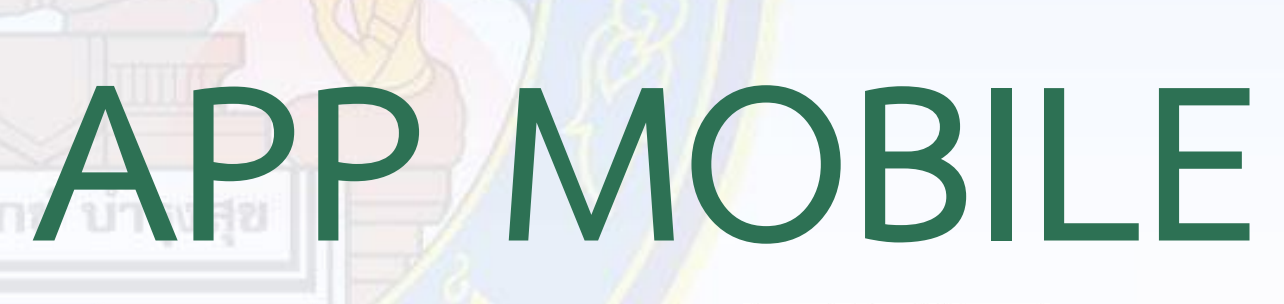

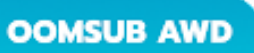

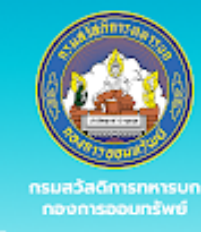

**TUS GIORGIO** oomsub Royal Thai Anmy

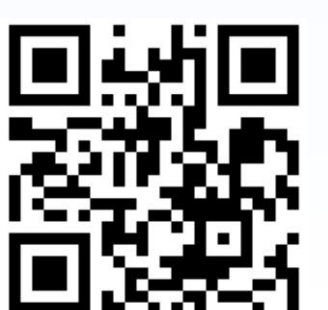

**กองการออมทรัพย์ กรมสวัสดิการทหารบก**

Leichsab

sian rengal c606f3e2b8e7d2e

nosoval

pubalinale